# **AS3 Ninja**

*Release 0.6.1*

**Simon Kowallik**

**Feb 18, 2023**

# **CONTENTS:**

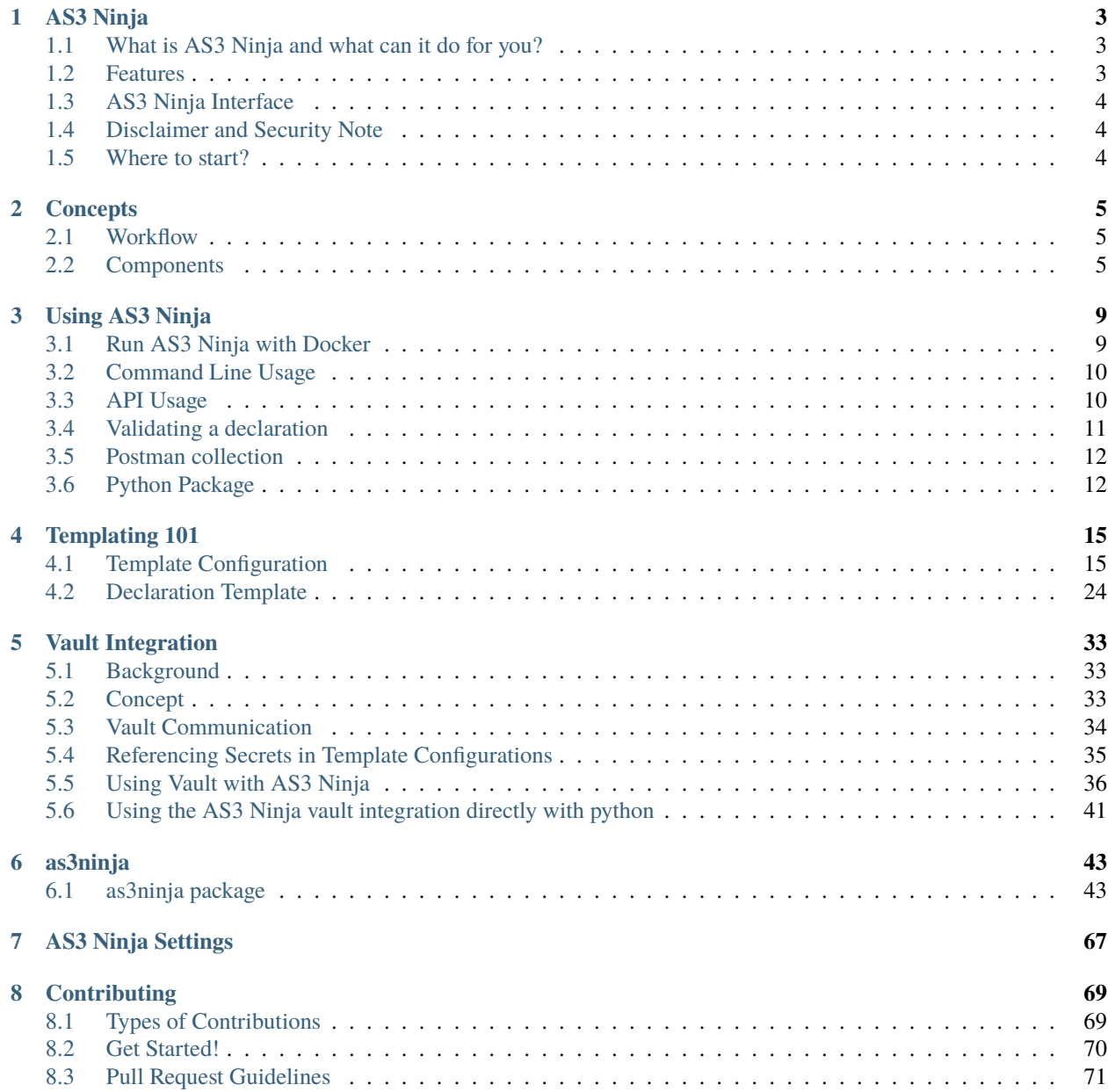

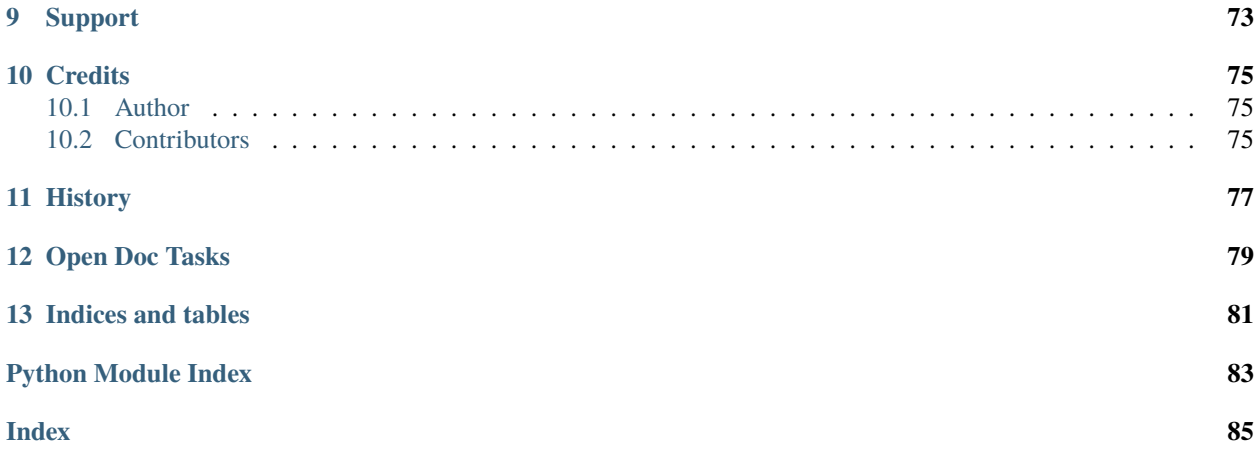

# #AS3 Ninja

#### **CHAPTER**

## **ONE**

## **AS3 NINJA**

# <span id="page-6-0"></span>*<u>AS3 Ninja</u>*

- Free software: ISC license
- Documentation: <https://as3ninja.readthedocs.io>
- Works with Python 3.8 and up

## <span id="page-6-1"></span>**1.1 What is AS3 Ninja and what can it do for you?**

AS3 Ninja is a templating engine as well as a validator for [AS3](https://github.com/F5Networks/f5-appsvcs-extension/) declarations. It offers a CLI for local usage, as well as a OpenAPI/Swagger based REST API.

AS3 Ninja empowers you to create AS3 declarations in a DevOps way by embracing the ideas of GitOps and CI/CD.

It separates Configuration from Code (Templates) as far as YOU wish.

AS3 Ninja let's you decide to scale between declarative and imperative paradigms to fit your needs.

What AS3 Ninja doesn't do:

- It does not provide you with a UI to create configurations
- It does not deploy AS3 configurations

## <span id="page-6-2"></span>**1.2 Features**

- Validate your AS3 Declarations against the AS3 Schema (via API, eg. for CI/CD) and AS3 specific formats
- Create AS3 Declarations from templates using the full power of Jinja2 (CLI and API)
	- **–** reads your JSON or YAML configurations to generate AS3 Declarations
	- **–** carefully crafted Jinja2 [as3ninja.jinja2.filters](#page-49-0), [as3ninja.jinja2.functions](#page-49-1) and [as3ninja.](#page-46-2) [jinja2.filterfunctions](#page-46-2) further enhance the templating capabilities
- Use Git(hub) to pull template configurations and declaration templates
- HashiCorp Vault integration to retrieve secrets
- AS3 Ninja provides a simple CLI..
- ..and a REST API including a Swagger/OpenAPI interface at */api/docs* and */api/redoc* (openapi.json @ */api/openapi.json*)

# <span id="page-7-0"></span>**1.3 AS3 Ninja Interface**

Some impressions from the AS3 Ninja interfaces:

#### **1.3.1 the Command Line**

#### **1.3.2 the API UI**

ReDoc and Swagger UI:

Swagger UI demo:

# <span id="page-7-1"></span>**1.4 Disclaimer and Security Note**

AS3 Ninja is not a commercial product and *[is not covered by any form of support, there is no contract nor SLA!](#page-76-0)*. Please read, understand and adhere to the license before use.

AS3 Ninja's focus is flexibility in templating and features, it is not hardened to run in un-trusted environments.

- It comes with a large set of dependencies, all of them might introduce security issues
- Jinja2 is not using a Sandboxed Environment and the *readfile* filter allows arbitrary file includes.
- The API is unauthenticated

**Danger:** Only use AS3 Ninja in a secure environment with restricted access and trusted input.

# <span id="page-7-2"></span>**1.5 Where to start?**

[Read the Docs](https://as3ninja.readthedocs.io/) and then [Try it out!](https://as3ninja.readthedocs.io/en/latest/usage.html) :-)

#### **CHAPTER**

**TWO**

# **CONCEPTS**

<span id="page-8-0"></span>To get started with AS3 Ninja first let's look at the concept.

The objective is to generate *AS3 Declarations* from templates where the parameterization of the template is done using a configuration.

AS3 Ninja uses the following main components to achieve this:

- Templates (Jinja2)
- Configurations (YAML and/or JSON)

The templates are also referred to as *Declaration Templates*, the configuration is referred to as *Template Configuration*.

AS3 Ninja doesn't force you into a declarative or imperative paradigm. You can just "fill the blanks" (declarative) or implement excessive logic within the *Declaration Templates* (imperative).

# <span id="page-8-1"></span>**2.1 Workflow**

The workflow to generate a deployable *AS3 Declaration* is a follows:

- 1. Get the *Declaration Template* and *Template Configuration* from the local filesystem or *Git*
- 2. Load, de-serialize and merge all *Template Configurations*
- 3. Feed the *Declaration Template* and *Template Configuration* to Jinja2
- 4. Render the *AS3 Declaration* using jinja2 ("transform the *Declaration Template* using the *Template Configuration*")
- 5. Validate the *AS3 Declaration* against the *AS3 Schema* (optional)

This workflow is also referred to as *transformation*.

# <span id="page-8-2"></span>**2.2 Components**

Let's look at the components at play.

Here is a diagram.

## **2.2.1 The AS3 Ninja ecosystem**

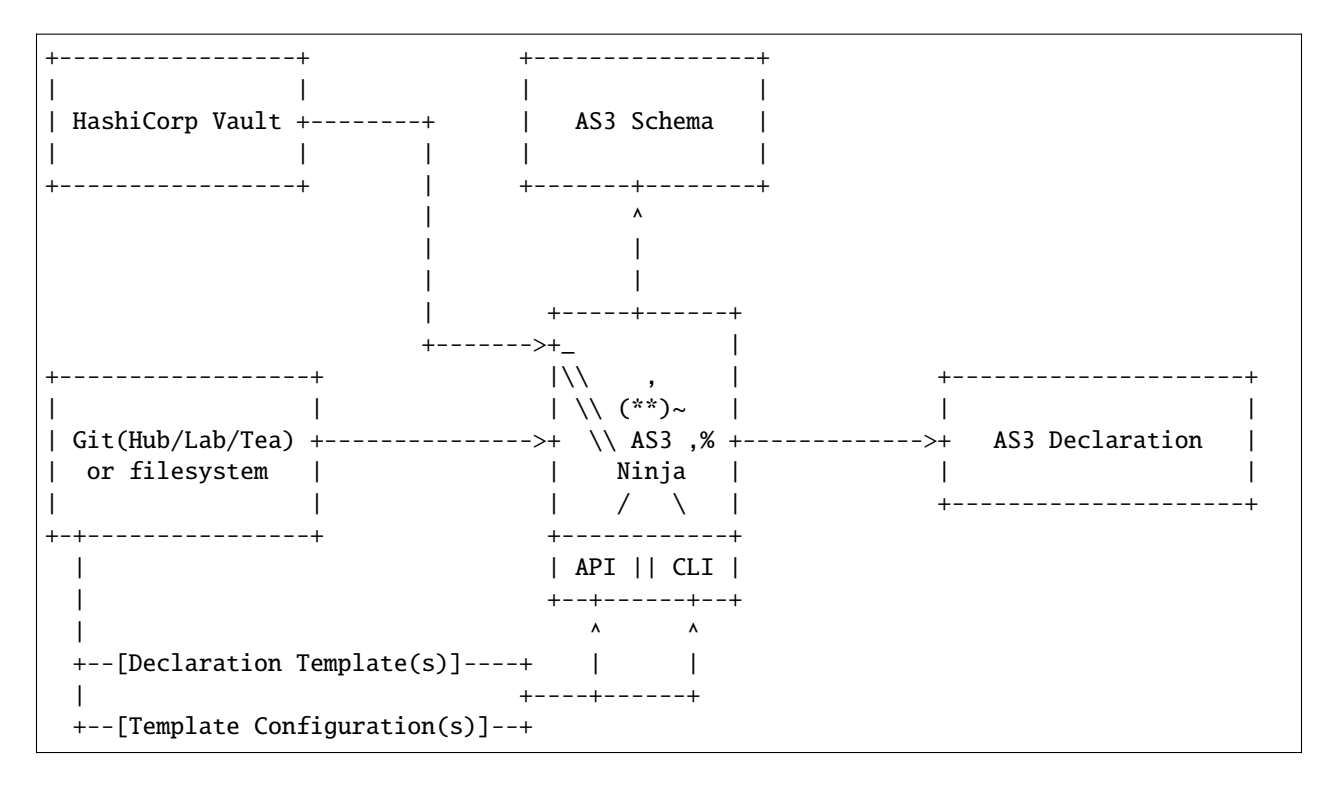

#### **2.2.2 AS3 Declaration**

The *AS3 Declaration* is the JSON file ready to be pushed to the AS3 API. In DevOps terms it is an [artifact](https://en.wikipedia.org/wiki/Artifact_(software_development)) (see also [here\)](https://devops.stackexchange.com/questions/466/what-is-an-artifact-or-artefact). It contains all configuration elements needed for AS3 to create the configuration.

**Note:** *AS3 Declarations* often contain very sensitive data, like cryptographic keys or passwords.

## **2.2.3 Declaration Templates**

Declaration Templates are Jinja2 templates, which can include further templates for specific *AS3 Declaration* components, e.g. for pools or profiles. Jinja2 offers a variety of imperative programming techniques like control structures.

The [Jinja2 Template Designer Documentation](https://jinja.palletsprojects.com/en/2.10.x/templates) is a highly recommended read.

#### **Filters and Functions**

Jinja2 offers filters and functions which can be used in templates.

AS3 Ninja comes with additional filters and functions which are specifically aimed at AS3.

See also:

- [as3ninja.jinja2.filterfunctions](#page-46-2)
- [as3ninja.jinja2.filters](#page-49-0)
- [as3ninja.jinja2.functions](#page-49-1)

#### • [as3ninja.jinja2.tests](#page-50-0)

## **2.2.4 Template Configuration**

The *Template Configuration* are one or more YAML or JSON files. These define various variables, lists and in general contain data to be used in the *Declaration Template(s)*.

Multiple configuration files can be combined, where settings within the previous file are updated by all following files. This is quite powerful, as it allows to overwrite ("overlay") specific configuration parameters, for example for different environments (DEV/QA/PROD).

**Note:** It is recommended to avoid storing secrets within the Template Configuration.

## **2.2.5 AS3 Schema**

Once the *AS3 Declaration* is generated from the *Declaration Template* using the *Template Configuration*, the resulting *artifact* can be validated against the *AS3 Schema*, which is available on the [GitHub AS3 Repository.](https://github.com/F5Networks/f5-appsvcs-extension/tree/master/schema)

**Note:** AS3 Ninja doesn't need to generate the *AS3 Declaration* to validate it. Any other declaration can be validated against the *AS3 Schema* using the API.

### **2.2.6 Git**

*Git* has not only conquered the world of version control systems but is also very handy when you need to save, version, track and rollback any kind of configuration files. Therefore *Git* is a perfect place to store *Declaration Template(s)* as well as *Template Configuration(s)*.

AS3 Ninja can fetch from *Git* and automatically generate an *AS3 Declaration* for you.

#### **2.2.7 Vault**

*AS3 Declarations* often contain very sensitive data, these are commonly called *secrets* in the DevOps context. Hashicorp's Vault is a well established platform to manage any kind of secret and AS3 Ninja uses [hvac](https://github.com/hvac/hvac) to interface with vault.

AS3 Ninja retrieves relevant secrets during the transformation of the *AS3 Declaration*. The *Declaration Template* contains functions / filters which communicate to vault based on the settings within the template as well as the *Template Configuration*.

See *[Vault Integration](#page-36-0)* for further details.

#### **CHAPTER**

## **THREE**

## **USING AS3 NINJA**

# <span id="page-12-1"></span><span id="page-12-0"></span>**3.1 Run AS3 Ninja with Docker**

Starting an ephemeral/temporary container for use of the API:

docker run -it --rm -p 8000:8000 simonkowallik/as3ninja

Creating a persistent container for CLI and API usage:

```
docker container create --name as3ninja -p 8000:8000 simonkowallik/as3ninja
```

```
# start the as3ninja container in background
docker start -a as3ninja
```
**Important:** The AS3 Schema files need to be downloaded from github.com to validate AS3 Declarations. AS3 Ninja as3ninja.AS3Schema.updateschemas() is doing that for you automatically, but the Docker Container will need access to [https://github.com.](https://github.com)

## **3.1.1 Using the CLI with Docker**

Docker can be used to run the command line.

```
$ tree ./examples/simple/
./examples/simple/
  - http_path_header.iRule
  ninja.yaml
  sorry_page.iRule
  - template.j2
```
This example assumes the relevant Template Configurations and Declaration Templates are stored in ./examples/ simple.

```
as3ninja:
  declaration_template: "examples/simple/template.j2"
```
The declaration\_template statement within the ninja.yaml provides the template location as examples/ simple/template.j2. as3ninja expects to find the template at this location.

```
1 \mid$ docker run --rm --tty --interactive \
\frac{2}{2} --volume \$(pwd)/examples:/examples \
3 | simonkowallik/as3ninja:latest \
4 as3ninja transform -c /examples/simple/ninja.yaml \
       5 | jq ."
```
Instructs docker to bind mount the \$(pwd)/examples folder to /examples (line 2) for the container image simonkowallik/as3ninja:latest (line 3).

Docker then executes as3ninja transform -c /examples/simple/ninja.yaml (line 4) within the container and pipes the result to jq ..

**Todo:** more cli examples

## <span id="page-13-0"></span>**3.2 Command Line Usage**

```
# for manual system wide installation (not recommended)
$ git clone https://github.com/simonkowallik/as3ninja
$ cd as3ninja
$ poetry build
$ pip3 install $(ls build/as3ninja*.whl)
```

```
# via PyPI using pip
$ pip=$(type -p pip3 || type -p pip)
$ $pip install as3ninja
```
# <span id="page-13-1"></span>**3.3 API Usage**

Use curl or httpie to query all available AS3 Schema versions:

```
$ http localhost:8000/api/schema/versions
```
\$ curl -s localhost:8000/api/schema/versions | jq .

Navigate to <http://localhost:8000/api/docs> and <http://localhost:8000/api/redoc> to explore the API.

**Todo:** Postman collection for API calls

## <span id="page-14-0"></span>**3.4 Validating a declaration**

Using an ephemeral container with docker run:

```
$ docker run -it --rm -v $PWD/declaration.json:/declaration.json \
    simonkowallik/as3ninja:latest \
    as3ninja validate -d /declaration.json
INFO: Validation passed for AS3 Schema version: 3.22.1
$ docker run -it --rm -v $PWD/declaration.json:/declaration.json \
   simonkowallik/as3ninja:latest \
    as3ninja validate -d /declaration.json --version 3.17.0
INFO: Validation passed for AS3 Schema version: 3.17.0
```
Using the API via curl:

```
# start the docker container on port 8000
docker run -d --rm -p 8000:8000 simonkowallik/as3ninja:latest
6dd7a4a9cc65f84974a122e0605dd74fe087a7e61e67298e529bcd96fa133c7
# POST declaration to /api/schema/validate endpoint (curl)
curl -s http://localhost:8000/api/schema/validate -d @declaration.json | jq .
{
  "valid": true,
 "error": null
}
# POST declaration to /api/schema/validate endpoint (httpie)
cat $PWD/examples/dynamic-irule/declaration.json | \
   http POST 'localhost:8000/api/schema/validate?version=3.20.0'
HTTP/1.1 200 OK
content-length: 27
content-type: application/json
date: Sun, 13 Sep 2020 12:14:03 GMT
server: uvicorn
{
    "error": null,
    "valid": true
}
```
# <span id="page-15-0"></span>**3.5 Postman collection**

An [AS3 Ninja Postman collection](https://raw.githubusercontent.com/simonkowallik/as3ninja/master/examples/AS3Ninja.postman_collection.json) is available on Github.

# <span id="page-15-1"></span>**3.6 Python Package**

**Todo:** Update usage as a module

To use AS3 Ninja in your python project:

```
1 from as3ninja.schema import AS3Schema, AS3ValidationError
2 from as3ninja.declaration import AS3Declaration
3
4 # Declaration Template (str)
5 declaration_template = """
6 \mid \{\overline{7} "class": "AS3",
8 "declaration": {
9 "class": "ADC",
10 | "schemaVersion": "3.11.0",
\text{1} \text{1} \text{1} \text{1} \text{1} \text{1} \text{1} \text{1} \text{1} \text{1} \text{1} \text{1} \text{1} \text{1} \text{1} \text{1} \text{1} \text{1} \text{1} \text{1} \text{1} \text{1} \text{1} \text{1} \text{1} \text{1} \text{1} \text{1\frac{1}{12} "{{ ninja.Tenantname }}": {
13 Class": "Tenant"
14 }
15 }
16 }
17 \frac{11}{11}18
_{19} \# Template Configuration (dict)
_{20} | template_configuration = {
21 "Tenantname": "MyTenant"
_{22} }
23
_{24} # generate the AS3 Declaration
25 as3declaration = AS3Declaration(
26 template_configuration=template_configuration,
27 declaration_template=declaration_template
28 )
29
30 from pprint import pprint
31 # the transformed AS3 Declaration is available via the declaration attribute
32 pprint(as3declaration.declaration)
33 {'class': 'AS3',
34 'declaration': {'MyTenant': {'class': 'Tenant'},
35 'class': 'ADC',
36 'id': 'urn:uuid:f3850951-4a63-43ec-b2a3-28ab2c315479',
37 'schemaVersion': '3.11.0'}}
38
39 # create an AS3 schema instance
40 as3schema = AS3Schema()
```

```
41
42 # Validate the AS3 Declaration against the AS3 Schema (latest version)
43 try:
44 as3schema.validate(declaration=as3declaration.declaration)
45 except AS3ValidationError:
46 # an AS3ValidationError exception is raised when the validation fails
47 raise
```
## **CHAPTER**

# **TEMPLATING 101**

<span id="page-18-0"></span>As Jinja2 is used as the templating engine it is highly recommended to familiarize yourself with Jinja2. Here are several helpful articles:

- [Jinja2 Background](https://www.fullstackpython.com/jinja2.html)
- [About Template Engines](https://www.fullstackpython.com/template-engines.html)

And finally the [Jinja2 Template Designer Documentation,](https://jinja.palletsprojects.com/en/2.10.x/templates) a must read for Jinja2 template authors.

# <span id="page-18-1"></span>**4.1 Template Configuration**

The Template Configuration provides data, influences logic and control structures or points to further resources.

All data of the Template Configuration is available to the Declaration Template as python data structures and can be accessed through the ninja namespace.

## **4.1.1 Template Configuration Files**

The Template Configuration is generated from Template Configuration Files.

Two data formats are supported as Template Configuration Files:

- YAML
- JSON

Combining Multiple Template Configuration Files is supported by AS3 Ninja, we discuss the details later.

**Note:** There are many Pros and Cons about JSON vs. YAML. While it is out of scope to discuss this in detail, YAML is often easier to start with for simple use-cases. Two good articles about the challenges YAML and JSON introduce for use as configuration files:

- [The downsides of JSON for config files](https://www.arp242.net/json-config.html)
- [YAML: probably not so great after all](https://www.arp242.net/yaml-config.html)

An example:

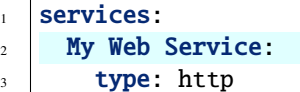

```
4 address: 198.18.0.1
5 irules:
6 \mid - ./files/irules/myws_redirects.iRule
7 backends:
\vert - 192.0.2.1
9 \mid -192.0.2.2
```
The highlighted lines provide data which will be used in the Declaration Template to fill out specific fields, like the desired name for the service (line 2), its IP address and backend servers.

```
services:
2 My Web Service:
3 type: http
4 address: 198.18.0.1
5 irules:
6 - ./files/irules/myws_redirects.iRule
7 backends:
8 \mid 192.0.2.19 \mid -192.0.2.2
```
On line 3 type: http is used to indicate the service type. This information is used in the Declaration Template logic to distinguish between types of services and apply type specific settings.

```
1 services:
2 My Web Service:
3 type: http
4 address: 198.18.0.1
5 irules:
6 - ./files/irules/myws_redirects.iRule
7 backends:
8 \mid 192.0.2.1-192.0.2.2
```
irules on line 5 references to a list of iRule files. The logic within the Declaration Template can use this list to load the iRule files dynamically and add them to the service.

## **4.1.2 as3ninja namespace**

The namespace as3ninja within the Template Configuration is reserved for AS3 Ninja specific directives and configuration values.

Here is an overview of the current as 3ninja namespace configuration values.

```
as3ninja:
  declaration_template: /path/to/declaration_template_file.j2
```
The declaration\_template points to the Declaration Template File on the filesystem. It is optional and ignored when a Declaration Template is referenced explicitly, for example through a CLI parameter.

The as3ninja namespace is accessible under the ninja namespace, as with any other data from Template Configurations.

**Caution:** The as3ninja namespace is reserved and might be used by additional integrations, therefore it should not be used for custom configurations.

Back to our service example:

```
as3ninja:
2 declaration_template: ./files/templates/main.j2
   services:
4 My Web Service:
5 type: http
6 \text{ address: } 198.18.0.1irules:
8 | - ./files/irules/myws_redirects.iRule
9 backends:
10 \quad - \quad 192.0.2.111 - 192.0.2.2
```
We extended our Template Configuration with the declaration\_template directive to point to the Declaration Template ./files/templates/main.j2. AS3 Ninja will use this Declaration Template unless instructed otherwise (eg. through a CLI parameter).

#### **4.1.3 Git and the** *as3ninja* **namespace**

In addition as3ninja.git is updated during runtime when using AS3 Ninja's *Git* integration. It holds the below information which can be used in the Declaration Template.

```
as3ninja:
2 git:
3 commit:
4 id: commit id (long)
5 id_short: abbreviated commit id
6 epoch: unix epoch of commit
7 date: human readable date of commit
8 | Subject: subject of commit message
9 author:
10 name: author's name of commit message
11 email: author's email
12 epoch: epoch commit was authored
13 date: human readable format of epoch
_{14} branch: name of the branch
```
To use the short git commit id within the Declaration Template you would reference it as ninja.as3ninja.git. commit.id\_short.

**Note:** Git Authentication is not explicitly supported by AS3 Ninja.

However there are several options:

- 1. AS3 Ninja invokes the *git* command with privileges of the executing user, hence the same authentication facilities apply.
- 2. Implicitly providing credentials through the URL should work: https:// <username>:<password>@gitsite.domain/repository

When using Github: [Personal Access Tokens](https://help.github.com/en/github/authenticating-to-github/creating-a-personal-access-token-for-the-command-line) can be used instead of the user password.

3. [.netrc,](https://www.gnu.org/software/inetutils/manual/html_node/The-_002enetrc-file.html) which can be placed in the docker container at /as3ninja/.netrc, see [confluence.atlassian.com : Using](https://confluence.atlassian.com/bitbucketserver/permanently-authenticating-with-git-repositories-776639846.html#PermanentlyauthenticatingwithGitrepositories-Usingthe.netrcfile) [the .netrc file](https://confluence.atlassian.com/bitbucketserver/permanently-authenticating-with-git-repositories-776639846.html#PermanentlyauthenticatingwithGitrepositories-Usingthe.netrcfile) for an example.

#### **4.1.4 Merging multiple Template Configuration Files**

AS3 Ninja supports multiple Template Configuration Files. This provides great flexibility to override and extend Template Configurations.

Template Configuration Files are loaded, de-serialized and merged in the order specified. Starting from the first configuration every following configuration is merged into the Template Configuration. As the de-serialization takes place before merging, JSON and YAML can be combined.

Let's use our previous example, and add two additional Template Configuration Files. as3ninja is removed for conciseness.

```
\frac{1}{1} # main. yaml
2 services:
3 My Web Service:
4 type: http
5 address: 198.18.0.1
6 irules:
         7 - ./files/irules/myws_redirects.iRule
8 backends:
9 \t- 10.0.2.110 \quad - \quad 10.0.2.2
```

```
# internal_service.yaml
2 services:
3 My Web Service:
4 address: 172.16.0.1
5 backends:
6 \quad -172.16.2.17 \quad -172.16.2.2
```

```
\frac{1}{1} # backends_dev.yaml
2 services:
3 My Web Service:
4 backends:
\frac{1}{5} - 192.168.200.1
6 \quad - 192.168.200.2
```
main.yaml is our original example. internal\_service.yaml specifies the same My Web Service and contains two keys: address and backends. backends\_dev.yaml again contains our My Web Service but only lists different backends.

When AS3 Ninja is instructed to use the Template Configurations Files in the order:

- 1. main.yaml
- 2. internal\_service.yaml

AS3 Ninja loads, de-serializes and then merges the configuration. This results in the below python dict.

```
\frac{1}{1} # merged: main.yaml, internal_service.yaml
2 \mid \{3 'services': {
4 'My Web Service': {
5 'address': '172.16.0.1',
6 'backends': ['172.16.2.1', '172.16.2.2'],
7 'irules': ['./files/irules/myws_redirects.iRule'],
8 'type': 'http',
9 }
10 \quad \frac{1}{2}11 \quad | \}
```
'address' and 'backends' was overridden by the data in internal\_service.yaml.

When AS3 Ninja is instructed to use all three Template Configurations Files in the order:

- 1. main.yaml
- 2. internal\_service.yaml
- 3. backends\_dev.yaml

The resulting python dict looks as below.

```
1 # merged: main.yaml, internal_service.yaml, backends_dev.yaml
2 \mid \{3 'services': {
4 'My Web Service': {
5 'address': '172.16.0.1',
6 'backends': ['192.168.200.1', '192.168.200.2'],
7 'irules': ['./files/irules/myws_redirects.iRule'],
8 'type': 'http',
9 }
10 }
11 \mid \}
```
The 'address' and 'backends' definition was first overridden by the data in internal\_service.yaml and 'backends' was then again overridden by backends\_dev.yaml.

**Important:** Please note that sequences (lists, arrays) are not merged, they are replaced entirely.

#### **4.1.5 Including further Template Configurations using** *as3ninja.include* **namespace**

Further Template Configuration files can be included using include within the as3ninja namespace.

Combined with the ability to merge multiple Template Configuration files, this becomes a powerful feature which can raise complexity. So use with care.

Important rules for using as3ninja.include:

- 1. Files included via as3ninja.include cannot include further Template Configuration files.
- 2. All Template Configuration files supplied to *as3ninja* can use as3ninja.include.
- 3. Every file included via as3ninja.include will only be included once, even if multiple configuration files reference this file.
- 4. Files will be included in the order specified.
- 5. Files are included just after the current configuration file (containing the include statement).
- 6. When filename and/or path globbing is used, all matching files will be included alphabetically.
- 7. Finally when all includes have been identified as3ninja.include will be updated with the full list of all includes in the order loaded.

The following example illustrates the behavior. Suppose we have the below tree structure and three Template Configuration files.

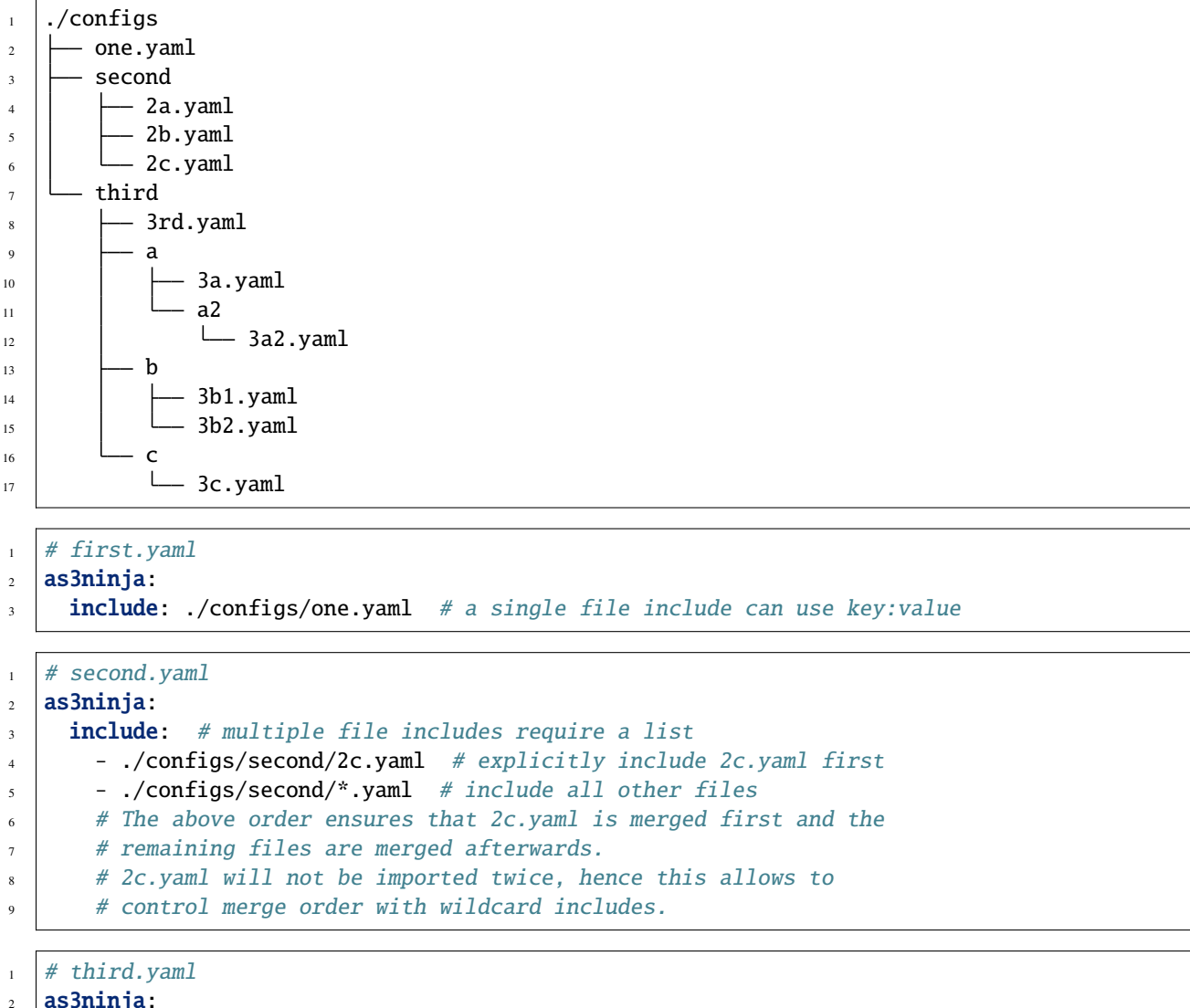

```
2 as3ninja:
3 include:
4 \mid - ./configs/third/**/*.yaml # recursively include all .yaml files
\frac{1}{5} - ./configs/one.yaml # try including one.yaml again
```
This will result in the following list of files, which will be merged to one configuration in the order listed:

1 first.yaml 2 configs/one.yaml second.yaml

```
4 configs/second/2c.yaml # notice 2c.yaml is included first
5 configs/second/2a.yaml
6 configs/second/2b.yaml
7 third.yaml
8 configs/third/3rd.yaml
9 configs/third/a/3a.yaml
10 configs/third/a/a2/3a2.yaml
11 configs/third/b/3b1.yaml
12 configs/third/b/3b2.yaml
_{13} configs/third/c/3c.yam
14 # notice that configs/one.yaml is not included by third.yaml
```
Assume every YAML file has an data: <filename> entry and you have a *template.jinja2* with {{ ninja | jsonify }}.

```
\frac{1}{10} as3ninja transform --no-validate -t template.jinja2 \
_2 -c first.yaml \
3 \mid -c second.yaml \
4 \mid -c \text{ third.} yaml \
5 \mid jq.
```
would produce:

```
1 {
2 "as3ninja": {
\frac{3}{3} "include": [
4 "configs/one.yaml",
5 "configs/second/2c.yaml",
6 "configs/second/2a.yaml",
7 "configs/second/2b.yaml",
8 "configs/third/3rd.yaml",
9 "configs/third/a/3a.yaml",
10 "configs/third/a/a2/3a2.yaml",
11 "configs/third/b/3b1.yaml",
12 | "configs/third/b/3b2.yaml",
13 | "configs/third/c/3c.yaml"
\frac{14}{ } ]
15 \quad \frac{3}{2},
16 "data": "configs/third/c/3c.yaml"
17 \mid \}
```
**Note:** The above example is intended to demonstrate the behavior but could be seen as an example for bad practice due to the include complexity.

## **4.1.6 Including further YAML files using** *!include*

AS3 Ninja uses a custom yaml !include tag which provides additional functionality to include further YAML files.

!include is followed by a filename (including the path from the current working directory) or a python list of filenames. The filename(s) can include a globbing pattern following the rules of [python3's pathlib Path.glob.](https://docs.python.org/3/library/pathlib.html#pathlib.Path.glob)

**Note:** Nesting !include is possible, e.g. *a.yaml* includes *b.yaml* which includes *c.yaml* but should be avoided in favor of a cleaner and more understandable design.

Suppose we have the below tree structure:

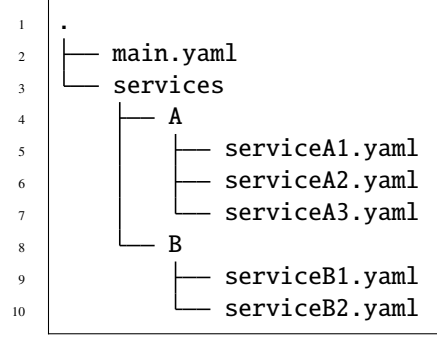

Each *serviceXY.yaml* file contains definitions for its service, for example:

```
ServiceXY:
2 address: 198.18.x.y
```
In *main.yaml* we use !include to include the *serviceXY.yaml* files as follows:

```
_1 # Use globbing to traverse all subdirectories in `./services/`
2 \# and include all `.yaml` files:
<sup>3</sup> all_services: !include ./services/**/*.yaml
4
5 # simply include a single yaml file:
6 | service_a1: !include ./services/A/serviceA1.yaml
7
\vert * \vert include a single yaml file but make sure it is included as a list element:
9 service_b1_list: !include [./services/B/serviceB1.yaml]
10
11 # include two yaml files explicitly:
12 Service_a2_b2: !include [./services/A/serviceA2.yaml, ./services/B/serviceB2.yaml]
13
\mu # include all files matching serviceB*.yaml in the directory ./services/B/
15 | services_b: linclude ./services/B/serviceB*.yaml
```
The above yaml describes all syntaxes of !include and is equivalent to the below yaml.

Please specifically note the behavior for the following examples:

- *all\_services* contains a list of all the yaml files the globbing pattern matched.
- *service\_a1* only contains the one yaml file, because only one file was specified, it is included as an object not a list.
- *service a2 b2* contain a list with the entries of serviceA2.yaml and serviceB2.yaml

• *service b1 list* includes only serviceB1.yaml but as a list entry due to the explicit use of *[]* 

**Note:** Also note that the above paths are relative to the CWD where as3ninja is executed. That means if *ls ./services/A/serviceA2.yaml* is successful running as3ninja from the current directory will work as well.

```
1 all_services:
2 - ServiceA2:
3 address: 198.18.1.2
4 \quad - ServiceA3:
5 address: 198.18.1.3
6 -ServiceA1:
7 \mid address: 198.18.1.1
\vert - ServiceB2:
9 address: 198.18.2.2
10 - ServiceB1:
11 address: 198.18.2.1
12
13 service a1:
14 ServiceA1:
15 address: 198.18.1.1
16
17 | service_b1_list:
18 - ServiceB1:
19 address: 198.18.2.1
20
21 service_a2_b2:
22 - ServiceA2:
_{23} address: 198.18.1.2
_{24} - ServiceB2:
_{25} address: 198.18.2.2
26
27 services_b:
28 - ServiceB2:
29 address: 198.18.2.2
30 - ServiceB1:
31 address: 198.18.2.1
```
It is important to note that !include does not create a "new yaml file" similar to the above example, instead it deserializes the *main.yaml* file and treats ! include as an "instruction", which then de-serializes the files found based on the !include statement.

So de-serializing the *main.yaml* actually results in the below python data structure (dict):

```
1 {
2 "all_services": [
3 { "ServiceA2": { "address": "198.18.1.2" } },
4 { "ServiceA3": { "address": "198.18.1.3" } },
5 { "ServiceA1": { "address": "198.18.1.1" } },
6 { "ServiceB2": { "address": "198.18.2.2" } },
7 { "ServiceB1": { "address": "198.18.2.1" } }
\vert ],
9 "service_a1": { "ServiceA1": { "address": "198.18.1.1" } },
10 "service_b1_list": [
```

```
11 { "ServiceB1": { "address": "198.18.2.1" } }
12 \quad \boxed{)}13 "service_a2_b2": [
14 { "ServiceA2": { "address": "198.18.1.2" } },
15 { "ServiceB2": { "address": "198.18.2.2" } }
16 ],
17 "services_b": [
18 { "ServiceB2": { "address": "198.18.2.2" } },
19 { "ServiceB1": { "address": "198.18.2.1" } }
20 ]
_{21} }
```
**Caution:** !include does not prevent against circular inclusion loops, which would end in a RecursionError exception.

## **4.1.7 Default Template Configuration File**

If no Template Configuration File is specified, AS3 Ninja will try to use the first of the following files.

- 1. ./ninja.json
- 2. ./ninja.yaml
- 3. ./ninja.yml

This is useful if you do not need multiple Template Configuration Files or only occasionally need them.

## <span id="page-27-0"></span>**4.2 Declaration Template**

The Declaration Template defines how the configuration is used to render an AS3 Declaration.

Declaration Templates use the Template Configuration, which is available in the Jinja2 Context.

#### **4.2.1 A question of paradigms: Declarative or Imperative**

If you thought you already choose the declarative paradigm with AS3 you are mostly correct. The AS3 Declaration is declarative.

But how do you produce the AS3 Declaration?

This is where AS3 Ninja and specifically Jinja2 comes into play. Jinja2 provides a wide spectrum between declarative and imperative to fit your specific needs.

A quick overview of Imperative vs. Declarative Programming, which can help understand the topic better: [Imperative](https://tylermcginnis.com/imperative-vs-declarative-programming/) [vs Declarative Programming](https://tylermcginnis.com/imperative-vs-declarative-programming/)

#### **AS3 Ninja the declarative way**

Let's look at a declarative way to render an AS3 Declaration.

```
1 \mid \{ # \text{ Declaration Temple #} \}2 \mid \{\overline{\phantom{a}} "class": "AS3",
4 "declaration": {
\overline{\phantom{a}} \overline{\phantom{a}} \overline{\6 "schemaVersion": "3.11.0",
\begin{bmatrix} 7 \end{bmatrix} "id": "urn:uuid: {{ ninja.uuid }}",
8 "{{ ninja.tenant }}": {
9 "class": "Tenant",
10 "{{ ninja.app.name }}": {
11 | "class": "Application",
12 Tremplate": "http",
\begin{array}{c} \text{13} \\ \text{13} \end{array} "backends": {
\begin{array}{c} \n\text{14} \\
\text{14}\n\end{array} "class": "Pool",
15 | "monitors": ["http"],
16 "members": [
17 {
\frac{18}{18} "servicePort": 80,
19 | ServerAddresses": [ \{ \{\text{minja.append}, \text{app}, \text{backgrounds} \} \} ]
20 }
21 ]
\frac{1}{22} },
23 ServiceMain": {
\frac{1}{24} \blacksquare \blacksquare 
_{25} | "virtualAddresses": ["{ { \n1}nja.append classes } }".26 "pool": "backends"
27 }
28 }
29 }
30 }
31 \mid \}
```
The above Declaration Template uses Jinja2 to fill specific values using variables. No logic, no control structures nor commands are used.

```
# Template Configuration
2 tenant: MyTenant
3 \text{ | }uuid: 2819307c-d8c3-4d1e-911e-40889e1df6c7
4 app:
5 name: MyApp
6 address: 198.18.0.1
7 backends: "\"192.168.0.1\", \"192.168.0.2\""
```
Above is an example Template Configuration for our Declaration Template. As our backends are expected to be a JSON array, the value of backends isn't very pretty.

Adding additional services, tenants or service specific configurations will require changes in the Template Configuration as well as the Declaration Template.

#### **AS3 Ninja the imperative way**

Now let's find an imperative way to render a similar AS3 Declaration.

```
1 \mid \{ # \text{ Declaration Temple #} \}2 \mid \{3 "class": "AS3",
4 "declaration": {
5 "class": "ADC",
6 \mid "schemaVersion": "3.11.0",
\tau \vert "id": "urn:uuid: {{ uuid() }}",
8 {% for tenant in ninja.tenants %}
9 "{{ tenant.name }}": {
10 "class": "Tenant",
11 \{ \% for app in tenant.apps \%}
12 \left\{ \{ \text{ app.name } \}\right\}": {
13 | "class": "Application",
\begin{array}{c} \text{14} \\ \text{16} \end{array} "template": "{{ app.type }}",
15 B \blacksquare backends": {
16 "class": "Pool",
\frac{17}{17} "monitors":
18 \frac{18}{15} app. monitors is defined %}
{19} { \{ \text{app.monitors} \mid \text{jsonify} \} }20 {% else %}
21 \{ \{\text{minja}.\text{mapping}.\text{monitor}[\text{app}.\text{type}] \mid \text{jsonify } \} \},22 \{% \text{ endif } % \}\frac{23}{23} "members": {{ app.backends | jsonify }}
24 },
25 "serviceMain": {
26 "class": "{{ ninja.mappings.service[app.type] }}",
27 "virtualAddresses": {{ app.address | jsonify }},
28 | Providends "pool": "backends"
29 }
30 }
31 1 31 {% if not loop.last %}, {% endif %}
32 \quad \{ \% \text{ endfor } \% \}33 }
34 \{ % if not loop. last %}, {% endif %}
35 \frac{1}{20} \frac{1}{20} \frac{1}{20} \frac{1}{20} \frac{1}{20} \frac{1}{20} \frac{1}{20} \frac{1}{20} \frac{1}{20} \frac{1}{20} \frac{1}{20} \frac{1}{20} \frac{1}{20} \frac{1}{20} \frac{1}{20} \frac{1}{20} \frac{1}{20} \frac{1}{20} \frac{1}{20} \frac{1}{236 }
37 \mid \}
```
This Declaration Template not only uses Jinja2 to fill specific values using variables but also uses control structures, mainly loops and conditions (highlighted), to render the AS3 Declaration.

You can already see that this Declaration Template iterates over a list of tenants and a list of apps for each tenant. This clearly shows this example is probably easy to extend with additional tenants and apps.

As this Declaration Template contains a lot more details we will take a closer look at each step, but first let's have a look at the Template Configuration:

```
1 # Template Configuration
2 tenants:
3 - name: MyTenant
```
#### apps:

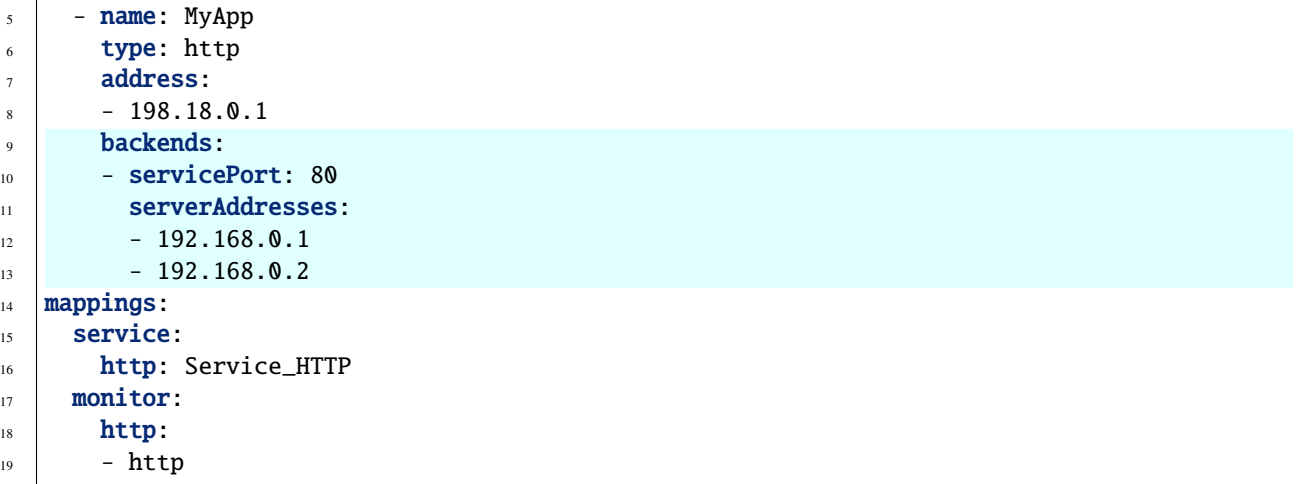

The Template Configuration is longer than the previous *declarative* example, but it is also more flexible. The non-pretty representation of the backends has been replaced with a more flexible backends definition (highlighted).

As this Configuration Template works hand in hand with the Declaration Template we will take a closer look at both in the next section.

## **4.2.2 Building a Declaration Template**

A *declarative* Declaration Template and the corresponding Template Configuration is pretty straightforward as you saw earlier.

So instead we will look at the *imperative* example above and walk through each step. For conciseness we will remove parts from the Declaration Template and Template Configuration and focus on the subject.

#### **Looping Tenants and their Apps**

```
1 \# Template Configuration
2 tenants:
3 - name: MyTenant
4 # ... tenant specific configuration
5 apps:
6 \mid - name: MyApp
\frac{1}{7} type: http
8 # ... app specific configuration
```
The above Template Configuration excerpt contains a list of Tenants (line 2) with the first list entry having name key with value MyTenant (line 3). Within this Tenant a list of Applications (Apps) is defined (line 5), with the first list entry having a name key with value MyApp (line 6).

```
1 \mid \{ \# \text{ Declaration Temple } \# \}2 \mid \{\overline{\phantom{a}} "class": "AS3".
4 \{ # \dots more code \dots # \}5 600 {% for tenant in ninja.tenants %}
         "{f \ttenant.name } }}": {
```

```
\frac{1}{7} \blacksquare \blacksquare \begin{array}{c|c} \hline \text{ } & \hline \text{ } & \hline9 "{{ app.name }}": {
_{10} \{ \# ... app specific code ... #}
11 }
12 \{ % if not loop. last %}, {% endif %}
13 {% endfor %}
_{14} }
15 \{ % if not loop. last %}, {% endif %}
16 {% endfor %}
17 \mid 318 | }
```
The Declaration Template is built to iterate over a list of Tenants (line 5). The Template Configuration list of Tenants is accessible via ninja.tenants and each Tenant is assigned to tenant, which is now available within the for loop. On line 6 the Tenant name is read from tenant.name.

Furthermore on line 8 the Declaration Template will iterate the list of Applications defined for this Tenant. The list of Applications for this particular Tenant is available via tenant.apps. apps refers to the definition in the Template Configuration (on line 5). The Application specific configuration starts on line 9, where app.name is used to declarative the Application class of the AS3 Declaration.

Line 12 is checking for the last iteration of the inner "Application loop" and makes sure the comma (,) is included when there are further elements in the Application list. This is important as [JSON does not tolerate a trailing comma.](https://developer.mozilla.org/en-US/docs/Web/JavaScript/Reference/Trailing_commas#Trailing_commas_in_JSON) Line 13 defines the end of the loop.

The same is done on line 15 and 16 for the outer "Tenants loop".

**Note:** More details on control structures in Jinja2 can be found at [List of Control Structures](https://jinja.palletsprojects.com/en/2.10.x/templates/#list-of-control-structures) in the Jinja2 Template Designer Documentation.

#### **Application specific settings**

Now let's look at the Application specific settings.

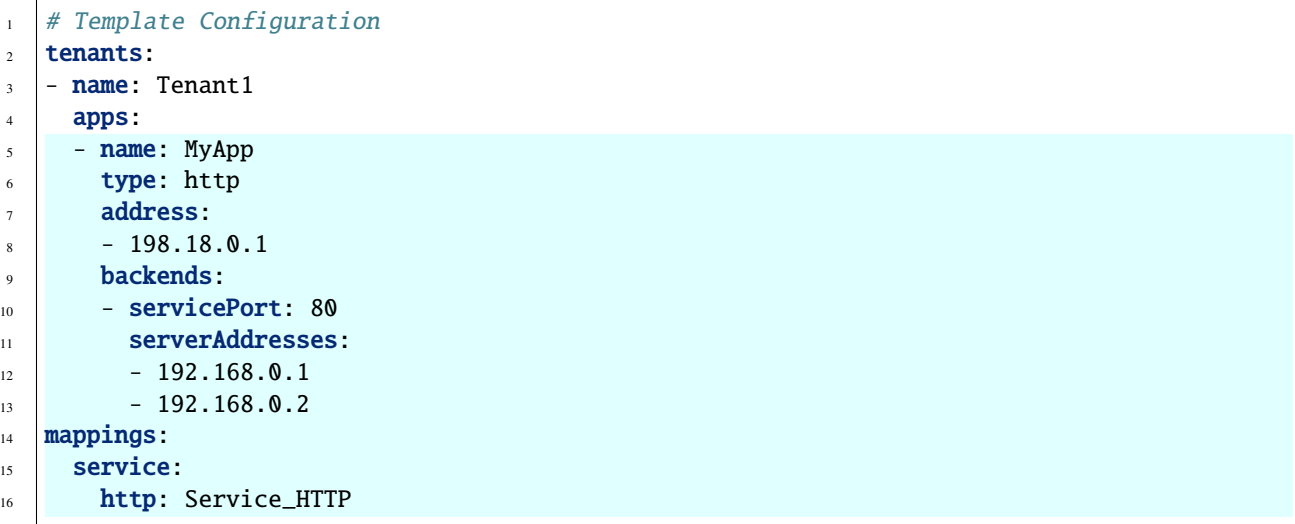

```
17 monitor:
18 http:
19 - http
```
The YAML is more structured to not only fit the Declaration Template but also the AS3 data structures. A mappings data structure was added to assist with default values / mappings to Application types.

```
1 \mid \{ # \text{ Declaration Temple #} \}_2 \{ # \dots more code \dots # \}3 \mid "\{ \{ \text{app.name } \} \}": {
4 "class": "Application",
\begin{bmatrix} 5 \end{bmatrix} "template": "\{ \} app.type \}",
6 "backends": {
\overline{7} \overline{7} \overline{1} \overline{1} \overline{1} \overline{1} \overline{1} \overline{1} \overline{1} \overline{1} \overline{1} \overline{1} \overline{1} \overline{1} \overline{1} \overline{1} \overline{1} \overline{1} \overline{1} \overline{1} \overline{1} \overline{1} \overline{1} \overline{1} \overline{8 | "monitors":
9 \mid \frac{1}{8} if app.monitors is defined %}
\{ \} \{ \} app.monitors | jsonify \},
11 \{% \text{ else } \% \}\{ \{ \text{min} \} minja.mappings.monitor[app.type] | jsonify \},
13 \{% \text{ endif } % \}14 "members": {{ app.backends | jsonify }}
15 \quad \frac{1}{3},16 | "serviceMain": {
17 "class": "{{ ninja.mappings.service[app.type] }}",
\begin{bmatrix} 18 \end{bmatrix} "virtualAddresses": {{ app.address | jsonify }},
19 "pool": "backends"
20 {# ... more code ... #}
```
The app.type is used on line 5 to map to the http AS3 template, on line 12 app.type is used again as a key for mappings.service. This allows us to create multiple *App type* to *Service\_<type>* mappings. In this case http maps to the AS3 service class Service\_HTTP.

Line 9-13 deals with monitors, if app.monitors is defined it is used, otherwise app.type is used again to lookup the default monitor to use, based on the Template Configuration (line 17-19). Note that "monitors" is expected to be a JSON array of monitors, this is why the Template Configuration YAML uses a list for monitor.http. jsonify is an AS3 Ninja Filter (see [as3ninja.jinja2.filterfunctions.jsonify\(\)](#page-47-0)) which will convert any "piped" data to a valid JSON format. A python list (which the YAML de-serializes to) is converted to a JSON array.

The "members" key for a *AS3 Pool class* is expected to be a list, each list entry is an object with several key:value pairs. serverAddresses are again expected to be a list of IP addresses.

Looking at the backends part of the Template Configuration again:

```
backends:
2 \times 80 - servicePort: 803 serverAddresses:
4 \quad - 192.168.0.1-192.168.0.2
```
app.backends and it's YAML exactly represents this structure, making it easy for the Declaration Template to just convert it to JSON (using the jsonify filter). Sometimes it is easier to look at the resulting JSON, as it is used by AS3 as well. Here is how the above YAML for backends looks like:

```
1 \quad \frac{1}{2}2 "backends": [
3 {
4 "servicePort": 80,
5 "serverAddresses": ["192.168.0.1", "192.168.0.2"]
6 }
7 ]
8 }
```
"virtualAddresses", on line 18 Declaration Template, is also expected to be a JSON array, which is what the Template Configuration perfectly represents and jsonify converts to.

#### **Adding more Tenants**

Based on the above *imperative* example, it is easy to add further Tenants.

Here is an example adding one more Tenant:

```
1 # Template Configuration
2 tenants:
3 \mid - name: Tenant1
4 apps:
5 - name: MyApp
6 type: http
7 address:
\vert - 198.18.0.1
9 backends:
10 - servicePort: 8011 ServerAddresses:
12 \quad - 192.168.0.113 - 192.168.0.2
14 - name: Tenant2
15 apps:
16 - name: TheirApp
17 type: http
18 address:
19 \mid 198.18.100.120 monitors:
21 - http
22 - icmp
23 backends:
24 - servicePort: 80
25 serverAddresses:
26 \quad - 192.168.100.127 mappings:
28 Service:
29 http: Service_HTTP
30 monitor:
31 http:
32 - http
```
#### **Adding an additional App type**

What if we want to add an additional type of Application? Let's assume we want to add a SSH server, using AS3's *Service\_TCP*.

As this service class doesn't come with a default value for virtualPort we will need to modify our Declaration Template.

```
1 \{ # Declaration Template #}
2 \mid \{\overline{\phantom{a}} "class": "AS3",
4 "declaration": {
\overline{\phantom{a}} \overline{\phantom{a}} \overline{\6 "schemaVersion": "3.11.0",
\tau \parallel "id": "urn:uuid: {{ uuid() }}",
8 \mid {% for tenant in ninja.tenants %}
9 "{{ tenant.name }}": {
10 | "class": "Tenant",
11 \{ \% for app in tenant.apps \%}
12 " {'} \{ app.name } } " : {
\frac{13}{13} "class": "Application",
\begin{array}{c} \text{14} \\ \text{14} \end{array} "template": "{{ app.type }}",
\frac{15}{15} "backends": {
16 "class": "Pool",
17 "monitors":
18 \{ \% if app. monitors is defined \%{f} app.monitors | jsonify },
20 {% else %}
21 \{ \{ \text{minjan} \}, \{ \} \{ \} \{ \} \{ \} \{ \} \{ \} \{ \} \{ \} \}, \{ \}22 \{% \text{ endif } % \}\frac{23}{23} "members": {{ app.backends | jsonify }}
24 },
\overline{\phantom{a}} \overline{\phantom{a}} \overline{\26 \left\{\% \text{ if } \text{app.} \text{port is defined } \%\right\}\begin{array}{c} \mathbb{Z}^7 \end{array} "virtualPort": {{ app.port }},
28 {% endif %}
29 "class": "{{ ninja.mappings.service[app.type] }}",
_30 \qquad "virtualAddresses": {{ app.address | jsonify }},
31 "pool": "backends"
32 }
33 }
34 \{ % if not loop. last %}, {% endif %}
35 {% endfor %}
36 }
37 \{ \{ \% if not loop. last \%, \{ \% endif \%}
38 {% endfor %}
39 }
40 }
```
We added a conditional check for app.port (line 26-28). If it is set, "virtualPort" will be added to the AS3 Declaration with the value of app.port. Of course this app.port can be used by other service types as well.

```
1 # Template Configuration
2 tenants:
```
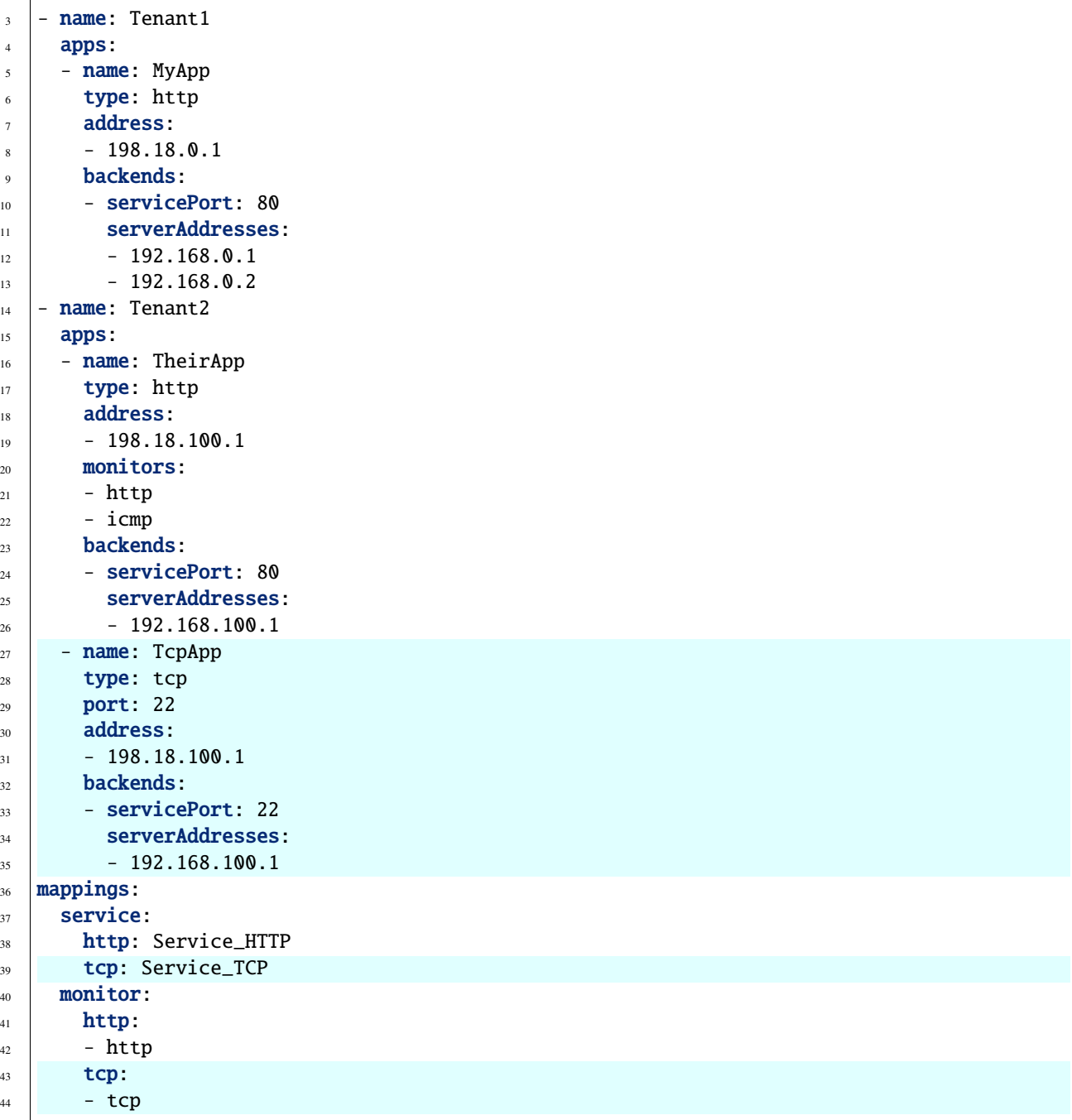

Line 29 has the new port key, which is used in the Declaration Template. Along with the TCP based service we also updated the mappings.

**Hint:** If you use Visual Studio Code, the [jinja-json-syntax](https://marketplace.visualstudio.com/items?itemName=ryanrhee.jinja-json-syntax) Syntax Highlighter is very helpful.
## **CHAPTER**

# **VAULT INTEGRATION**

[HashiCorp Vault](https://www.vaultproject.io) is a reliable and secure secret management engine widely used in the DevOps community.

The integration in AS3 Ninja is based on [hvac.](https://github.com/hvac/hvac)

# **5.1 Background**

The term *secrets* describes secret information, like private cryptographic keys for x509 certificates, passwords and other shared secrets. As secrets are often used to ensure confidentiality and integrity, it is crucial to prevent compromise. Configuration management and version control systems, like git(hub), are not well suited nor meant to hold secret information. HashiCorp Vault provides a solution to manage secrets for AS3 Ninja.

Different types of secrets exist, therefore Vault provides a variety of *Secrets Engines* to fullfil the specific needs of these secret types. Two *Secrets Engines* are useful particular for AS3 Ninja:

- $\cdot$  KV1
- KV2

Both are Key Value stores, where KV2 provides versioning of secrets. See [Vault Docs: Secrets Engines: Key/Value](https://www.vaultproject.io/docs/secrets/kv/index.html) for more details.

# **5.2 Concept**

AS3 Ninja is a client to Vault and retrieves secrets during AS3 Declaration generation. Although secrets management is a complicated topic the AS3 Ninja Vault integration is relatively straightforward. One important assumption is that the authentication to Vault is not performed directly by AS3 Ninja. Also see [Vault Docs: Concepts: Authentication.](https://www.vaultproject.io/docs/concepts/auth.html)

AS3 Ninja assumes that a *token* is provided, which represents an authenticated session to communicate with Vault. Generating/Fetching the token is out of scope of AS3 Ninja.

AS3 Ninja can also communicate to multiple Vault instances in case secrets are spread across different Vault deployments.

## **5.3 Vault Communication**

Communication with Vault is established through Vault's REST API.

To initiate communication a three parameters are required:

- 1. Vault's address
- 2. communication parameters
- 3. A valid token

There are multiple ways to specify these parameters depending on how you use the Vault integration.

Vault can be accessed with  $as3ninija.vault.vault.$  which is available as Jinja2 filter as well as a Jinja2 function.

A specific *client* can be created using the Jinja2 function [as3ninja.vault.VaultClient](#page-67-0). This *client* is tied to the Vault instance defined by the parameters passed to *VaultClient*. The *vault* filter/function optionally accepts this *client* as a parameter.

This is helpful in case a specific Vault instance must be contacted or multiple Vault instances are needed.

The usage of *vault* and *VaultClient* is explained later.

When using *vault* and not passing a specific *client*, AS3 Ninja will use the [as3ninja.vault.VaultClient.](#page-67-1) [defaultClient\(\)](#page-67-1) to initiate communication with Vault. The *defaultClient* connection logic is as follows:

1. It will first check if an authenticated vault connection exists already.

This is helpful in case AS3 Ninja is executed from the command line and a Vault connection has been established using Vaults own cli.

2. If 1. isn't successful It will then check the Jinja2 Context for the namespace ninja.as3ninja.vault and use addr, token and ssl\_verify for connection establishment

This provides great flexibility as the Vault connection can be parametrized by the Template Configuration.

3. For any namespace variable in 2., it will check the environment variables VAULT\_ADDR, VAULT\_TOKEN and VAULT\_SKIP\_VERIFY.

This allows to fallback to environment variables. This is helpful when AS3 Ninja is used through the cli. It is also very helpful when AS3 Ninja runs as a docker container as the default Vault connection can be specified on the container level.

4. If VAULT\_SKIP\_VERIFY doesn't exist, it will use VAULT\_SSL\_VERIFY from the AS3 Ninja configuration file (as3ninja.settings.json).

The variables in ninja.as3ninja.vault can be specified using the Template Configuration, for example:

```
as3ninja:
  vault:
    addr: https://192.0.2.100:8201
    token: s.jbm5eO3rmh1kxrraNA9Q0N5r
    ssl_verify: false
```
**Note:** Remember that anything defined in the Template Configuration will be stored in the ninja namespace within the Jinja2 context. That's why ninja.as3ninja.vault is used but the YAML example starts by defining as3ninja:.

# **5.4 Referencing Secrets in Template Configurations**

To retrieve a secret from Vault a couple of parameters are required:

- 1. The *mount\_point* of the Secrets Engine
- 2. The *path* of the Secret
- 3. The Secrets *engine*
- 4. The *version* (in case of Secrets Engine kv2)
- 5. The *filter* selects the exact piece of information required from the response

## **5.4.1 mount\_point**

If the *mount\_point* is part of the *path* and is configured during setup of the Secrets *engine* in Vault. If the *mount\_point* is just one level, for example */mySecretEngineKV2*, it can be omitted if it is part of *path*.

## **5.4.2 path**

The *path* defines which secret to retrieve. If *mount\_point* is omitted is must include the *mount\_point*, see paragraph above.

## **5.4.3 engine**

*engine* defines the Secrets Engine the secret is stored in. Default is KV2.

Supported Secrets Engines:

- KV1
- $\cdot$  KV<sub>2</sub>

## **5.4.4 version**

In case KV2 is used, secrets can be versioned. When *version* is provided, a specific version of the secret is fetched. Default is *version=0*, which is the most recent version. *version* is optional.

## **5.4.5 filter**

*filter* is an optional setting and can be used to select a specific element from the Vault response. The filter is a string of keys separated by dots (e.g. *key1.key2.key3*). If a key contains a dot in the name, it can be escaped (e.g. *k\\.e\\.y.anotherKey* would be split to *k.e.y* and *anotherKey*).

## **5.4.6 Examples**

```
secrets:
 myWebApp:
   path: /secretkv2/myWebApp/privateKey
```
The simplest definition of a secret just contains the path. *vault* will use the KV2 secrets *engine* and return the most recent *version* of the secret.

```
secrets:
 myAPI:
   path: /secretOne/myAPI/sharedKey
    engine: kv1
```
When using KV1, the *engine* must be explicitly specified.

```
secrets:
 v1Service:
   path: /otherService/privateKey
   mount_point: /SecEnginePath/myKV2
   version: 1
 latestService:
   path: /otherService/privateKey
   mount_point: /SecEnginePath/myKV2
```
Say a secrets engine was created with: vault secrets enable -path=/SecEnginePath/myKV2 kv-v2

As the path has multiple levels, the *mount\_point* must be explicitly specified.

The secret *v1Service* references to a specific version of the secret (*version: 1*), where *latestService* refers to the most recent version. *latestService* could have used *version: 0* to explicitly state that the most recent version should be used but this is optional.

# **5.5 Using Vault with AS3 Ninja**

Let's look at using *vault* as a jinja2 filter and function as well as using *VaultClient*.

**Note:** To keep the examples concise, none of the below produce a valid AS3 declaration. Therefore the *–no-validate* flag is required.

## **5.5.1 A simple example (Secrets Engine: KV1)**

```
1 # Template Configuration
2 secrets:
3 myAPI:
      path: /secretOne/myAPI/sharedKey
      engine: kv1
```
Our secret will be accessible during transformation of the Declaration Template as ninja.secrets.myAPI. ninja. secrets.myAPI.path will refer to the value /secretOne/myAPI/sharedKey and ninja.secrets.myAPI. engine will refer to kv1.

```
1 \{ # Declaration Template #}
2 \mid \{3 | "myAPI": {{ ninja.secrets.myAPI | vault | jsonify }}
  4 }
```
We use *vault* as a filter and the value of ninja.secrets.myAPI is passed as the first parameter automatically by jinja2. vault will read all keys in the passed parameter and try to retrieve the relevant secret from Vault.

Run as3ninja:

as3ninja transform -c ninja.yml -t template.j2 --no-validate | jq .

Resulting JSON:

```
\frac{1}{1} {
2 "myAPI": {
3 "request_id": "308c8b5c-fadc-ff32-8543-ad611fc53d72",
4 "lease_id": "",
5 "renewable": false,
6 \text{} "lease_duration": 2764800,
\frac{1}{7} "data": {
8 | "secretKey": "AES 128 4d3642df883756b0d5746f32463f6005"
9 },
10 Wrap_info": null,
\mathbf{u} \mathbf{v} \mathbf{w} \mathbf{w} \mathbf{v} \mathbf{w} \mathbf{v} \mathbf{v} \mathbf{v} \mathbf{v} \mathbf{v} \mathbf{v} \mathbf{v} \mathbf{v} \mathbf{v} \mathbf{v} \mathbf{v} \mathbf{v} \mathbf{v} \mathbf{v} \mathbf{v} \mathbf{v} \mathbf{v} \mathbf{v} \mathbf{12 "auth": null
13 \mid \}14 \mid \}
```
The value of "myAPI" contains details about the fetched Vault secret, probably more than needed. Likely we are only interested in a specific value, for example *data -> secretKey*. Modifying the Declaration Template like below would just extract this specific value:

```
\{2 "myAPI": {{ (ninja.secrets.myAPI | vault)['data']['secretKey'] | jsonify }}
  3 }
```
Using a *filter* in the secret's definition within the Template Configuration is a better alternative as this separates the configuration further from the implementation (the Declaration Template). Here is the updated Template Configuration:

```
1 \# Template Configuration
2 secrets:
3 myAPI:
4 path: /secretOne/myAPI/sharedKey
5 engine: kv1filter: data.secretKey
```
The resulting JSON now only contains the information we are looking for:

 $\{$ 

<sup>3</sup> }

2 **"myAPI":** "AES 128 4d3642df883756b0d5746f32463f6005"

## **5.5.2 Example using Secrets Engine KV2**

```
# Template Configuration
```

```
2 latestService:
3 path: /otherService/privateKey
```
<sup>4</sup> mount\_point: /SecEnginePath/myKV2

```
1 \{ # Declaration Template #}
2 \mid \{3 "latestService": {{ ninja.secrets.latestService | vault | jsonify }}
  4 }
```
Run as3ninja:

```
as3ninja transform -c ninja.yml -t template.j2 --no-validate | jq .
```
Resulting JSON:

```
\{2 "latestService": {
\frac{1}{3} "request_id": "25b2debe-7514-de9a-8beb-dd798f898ddf",
4 "lease_id": "",
5 "renewable": false,
6 "lease_duration": 0,
7 "data": {
\begin{array}{c|c} \hline \text{ } & \text{``data''}: \text{ } \end{array}"privateKey": "-----BEGIN RSA PRIVATE KEY-----\
   ˓→nMIHzAgEAAjEAvAI1w37cQcrflizN6Qa6GYVO26Sup5J0WWirYDS1aoxXCjQDcN4Q\
   ˓→nf7cCQ82kSzcjAgMBAAECMFS5sjzdiKjlogjtPAYNkAQ8PSNifYrqxlpT4D5+TpWj\
   ˓→nM1ODUjTVZBPQXuUIJYo6gQIZAOBcs33j5C6k7sisCVAvJTCTmdMx037zYQIZANaF\
   ˓→nLSMLGaEhYz1da3OR6IHyM9Anx/h9AwIZAL4vlq+GeKzZfth4jMR90malF+Yg/IlG\
   ˓→nwQIZAJKgRqDMRoFfK9DW2MoOsgiX/xhJCKLs9wIYPHBqLjhfB5Ycuk+WyxHj2uNQ\nNpf7zbsE\n-----END␣
   ˓→RSA PRIVATE KEY-----"
\begin{array}{ccc} \n\begin{array}{ccc} 10 & \end{array} & \n\end{array}11 "metadata": {
12 "created_time": "2019-11-30T13:05:16.5110593Z",
13 deletion_time": "",
14 "destroyed": false,
^{15} "version" : 216 }
17 },
18 "wrap_info": null,
19 Warnings": null,
20 "auth": null
_{21} }
_{22} }
```
As we already know the result carries likely more information than we need. In contrast to KV1 the KV2 Secrets Engine uses one more level of nesting as it does provide explicit metadata (line 11) about the secret. The information we are looking for is found at *data -> data -> privateKey* (line 7-9). Within the secret's metadata the version of the retrieved secret is displayed ("version": 2 at line 15).

As we already learnt we can filter the response data by either updating the Declaration Template or using the filter. Updated Template Configuration:

```
# Template Configuration
2 latestService:
3 path: /otherService/privateKey
4 mount_point: /SecEnginePath/myKV2
      filter: data.privateKey
```
**Note:** Although KV2 stores the *privateKey* in *data -> data* we can omit the first instance of *data* as this is automatically prepended by the vault jinja2 filter/function. If you would like to access the *version* in the *metadata* the filter would be *metadata.version*.

Result:

```
{
  "latestService": "-----BEGIN RSA PRIVATE KEY-----\
˓→nMIHzAgEAAjEAvAI1w37cQcrflizN6Qa6GYVO26Sup5J0WWirYDS1aoxXCjQDcN4Q\
˓→nf7cCQ82kSzcjAgMBAAECMFS5sjzdiKjlogjtPAYNkAQ8PSNifYrqxlpT4D5+TpWj\
˓→nM1ODUjTVZBPQXuUIJYo6gQIZAOBcs33j5C6k7sisCVAvJTCTmdMx037zYQIZANaF\
\rightarrownLSMLGaEhYz1da3OR6IHyM9Anx/h9AwIZAL4vlq+GeKzZfth4jMR90malF+Yg/IlG\
˓→nwQIZAJKgRqDMRoFfK9DW2MoOsgiX/xhJCKLs9wIYPHBqLjhfB5Ycuk+WyxHj2uNQ\nNpf7zbsE\n-----END␣
˓→RSA PRIVATE KEY-----"
}
```
## **5.5.3 Using** *vault* **as a jinja2 function**

**Note:** The below example is based on the KV2 example above

We can use *vault* as a jinja2 function as well. This allows us to implement more generic queries and re-use the secret information without asking Vault all the time.

```
2 \{ {% set s = namespace() %}
```
 $\{$ 

<sup>3</sup> {% set s.latestService = vault(secret=ninja.secrets.latestService, filter="") %} <sup>4</sup> {% set s.latestService\_privKey = s.latestService['data']['data']['privateKey'] %}  $\{5 \}$   $\{$  \$800 s.latestService\_ver = s.latestService['data']['metadata']['version']  $\{3\}$ 6  $\vert$  "latestService\_privateKey": {{ s.latestService\_privKey | jsonify }},  $\tau$  | "latestService\_version": {{ s.latestService\_ver | jsonify }} <sup>8</sup> }

The above Declaration Template creates a jinja2 variable namespace for better reusability. *vault* is invoked passing ninja.secrets.latestService to the *secret* parameter manually. When using *vault* as a jinja2 filter, this isn't necessary as the "piped" variable name is passed to the *secret* parameter automatically. In addition the *filter* parameter is set to an empty string to override any *filter* set within the Template Configuration. The empty string is not treated as a filter, therefore the whole secret is returned.

secrets.latestService now contains all the data we saw in the previous example and we create two more variables to store and later use the specific secret information we are interested in.

The resulting JSON looks like this:

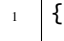

```
"latestService_privateKey": "-----BEGIN RSA PRIVATE KEY-----\
˓→nMIHzAgEAAjEAvAI1w37cQcrflizN6Qa6GYVO26Sup5J0WWirYDS1aoxXCjQDcN4Q\
˓→nf7cCQ82kSzcjAgMBAAECMFS5sjzdiKjlogjtPAYNkAQ8PSNifYrqxlpT4D5+TpWj\
˓→nM1ODUjTVZBPQXuUIJYo6gQIZAOBcs33j5C6k7sisCVAvJTCTmdMx037zYQIZANaF\
\rightarrownLSMLGaEhYz1da3OR6IHyM9Anx/h9AwIZAL4vlq+GeKzZfth4jMR90malF+Yg/IlG\
˓→nwQIZAJKgRqDMRoFfK9DW2MoOsgiX/xhJCKLs9wIYPHBqLjhfB5Ycuk+WyxHj2uNQ\nNpf7zbsE\n-----END␣
\rightarrowRSA PRIVATE KEY-----",
  3 "latestService_version": 2
4 }
```
## **5.5.4 Specifying a secret version**

A secret version can be specified either in the secrets configuration statement or explicitly via *vault*'s version parameter.

If we modify the *vault* call from the previous example like below, version 1 of the secret will be retrieved. The version parameter is optional and overrules any version configuration. It is valid regardless if *vault* is used as a filter or function.

<sup>1</sup> {% set secrets.latestService = vault(secret=ninja.secrets.latestService,version=1) %}

 $1 \quad \frac{1}{2}$ 

```
2 "latestService_privateKey": "-----BEGIN RSA PRIVATE KEY-----\
   ˓→nMIGrAgEAAiEAyKNcibrMfVxuEwtifphGvEH1eP5Gjb3jbq8o0NfjjAMCAwEAAQIg\
   ˓→nRp5RJN0NupX83FEmgr5gLqSYKeiIFCF4/vEcLrvVhOkCEQD5WC8HQPmQLFU//171\
   ˓→n92OVAhEAzf5bxQk73WWXG6Wzcy7LNwIRANUDlQmpZIralOnbjJCtDBECECmOR6sf\
   ˓→nKsGGLg64xdPVu88CEQDrfrKtfD5cSVENuhJ1LLie\n-----END RSA PRIVATE KEY-----",
    "latestService_version": 1
  4 }
```
## **5.5.5 Using VaultClient**

[as3ninja.vault.VaultClient](#page-67-0) provides a way to connect to a specific Vault instance explicitly. *VaultClient* will return a *client* which can be passed to the *vault* filter/function.

Re-using the *myAPI* example with the following Declaration Template:

```
\{_2 {% set vc = namespace() %}
  3 {% set vc.client = VaultClient(addr="https://localhost:8201", verify=False) %}
4 "myAPI": {{
5 ninja.secrets.myAPI | vault(client=vc.client) | jsonify
6 \t { }7 }
```
In this example the *client* is created on line 3 and stored in vc.client, which is then used in the *vault* filter as an argument to the *client* parameter. No explicit *token* was specified in this example. If no *token* is specified *VaultClient* will try to use the environment variable VAULT\_TOKEN or an existing authenticated session based on Vault's cli (in that order).

An explicit *token* can be specified via the *VaultClient* token parameter.

Here is a fully parametrized example.

```
1 \# Template Configuration
2 dev:
3 vault:
4 token: s.iorspPP7f7EFpyudye6DB6Jn
5 server_url: "https://dev-vault.example.net:8200"
6 verify: false
7 secrets:
8 myAPI:
9 path: /secretOne/myAPI/sharedKey
10 engine: kv1
11 filter: data.secretKey
```

```
_1 \{ # Declaration Template #}
2 \mid \{3 \{ \{ % set vc = namespace() %}
4 \mid \frac{1}{6} set vc.client = VaultClient(
5 addr=ninja.dev.vault.server_url,
6 token=ninja.dev.vault.token,
<sup>7</sup> verify=ninja.dev.vault.verify
8 )
9 %}
10 "myAPI": {{
11 | ninja.secrets.myAPI | vault(client=vc.client) | jsonify
12 \quad | \quad \frac{3}{2}13 \mid \}
```
# **5.6 Using the AS3 Ninja vault integration directly with python**

```
Although it is out of scope AS3 Ninja's vault integration can be used from python directly.
```

```
1 from as3ninja.vault import VaultClient, vault
2
\frac{1}{3} my_vault_token = "s.tCU2wabNVCcySNncK2Mf6dwT"
4
5 \quad S_mwAPI = {
6 'path':'/secretOne/myAPI/sharedKey',
7 'engine':'kv1',
8 'filter':'data.secretKey',
9 }
10
11 s_latestService = {
12 | 'path' '/otherService/privateKey',
13 'mount_point':'SecEnginePath/myKV2',
14 | 'filter':'data.privateKey',
15 }
16
17 \mid # using vault with an explicit Vault client
18
19 \vert \text{vc} = \text{VaultClient}(\text{addr} = \text{"http://localhost:8200/",token=my\_vault\_token})20
```
(continues on next page)

(continued from previous page)

```
_{21} vault(ctx={}, client=vc, secret=s_myAPI)
22 'AES 128 4d3642df883756b0d5746f32463f6005'
23
24 vault(ctx={} ,client=vc, secret=s_latestService)['data']['data']['privateKey']
25 '-----BEGIN RSA PRIVATE KEY-----\nMIHzAgEAAjEAvAI1w37cQcrflizN6Q...'
26
27
28 \# using vault with a mocked jinja2 context
29
30 vault_settings = {'addr':'http://localhost:8200', 'token':my_vault_token}
31
32 jinja2_context = {'ninja':{'as3ninja':{ 'vault': vault_settings }}}
33
34 vault(ctx=jinja2_context, secret=s_myAPI)
35 'AES 128 4d3642df883756b0d5746f32463f6005'
36
37 vault(ctx=jinja2_context, secret=s_latestService)
38 | '-----BEGIN RSA PRIVATE KEY-----\nMIHzAgEAAjEAvAI1w37cQcrflizN6Q...'
39
40 vault(ctx=jinja2_context, secret=s_latestService, version=1)
41 '-----BEGIN RSA PRIVATE KEY-----\nMIGrAgEAAiEAyKNcibrMfVxuEwtifp...'
```
## **CHAPTER**

## **SIX**

# **AS3NINJA**

# **6.1 as3ninja package**

## **6.1.1 Subpackages**

## **as3ninja.jinja2 package**

**Submodules**

### **as3ninja.jinja2.filterfunctions module**

This module holds Jinja2 functions which also work as filters.

as3ninja.jinja2.filterfunctions.b64decode(*data*, *urlsafe=False*)

Accepts a string and returns the Base64 decoded representation of this string. *urlsafe=True* decodes urlsafe base64

#### **Return type**

Union[str, bytes]

as3ninja.jinja2.filterfunctions.b64encode(*data*, *urlsafe=False*)

Accepts a string and returns the Base64 encoded representation of this string. *urlsafe=True* encodes string as urlsafe base64

#### **Return type**

str

as3ninja.jinja2.filterfunctions.env(*env\_var*, *default=None*)

Reads an environment variable and returns its value.

Use default to specify a default value in case the environment variable does not exist, Empty environment variables will return an empty string.

Examples:

```
{# using env as a filter #}"HOME_DIR": "{{ } 'HOME' | env }}"
```

```
{# using env as a function #}\{% \text{ set } home\_dir = env("HOME") \text{ %} \}{% set temp\_dir = env("TEMPDIR", default="tmp") %}
```
#### **Return type** str

as3ninja.jinja2.filterfunctions.hashfunction(*data*, *hash\_algo*, *digest\_format='hex'*)

Returns the digest of data for hash algorithm hash\_algo. The digest is returned as hex by default, but can be returned as binary as well (digest\_format)

Check the [hashlib documentation](https://docs.python.org/3/library/hashlib.html) of your python version for supported hash functions.

#### **Parameters**

- hash\_algo  $(str)$  hash algorithm
- digest\_format (str) Digest format to return. Either *hex* (default) or *binary*.

#### **Return type**

Union[str, bytes]

For the variable length shake digest, 256 bits are returned.

```
{% set whirlpool_hexdigest = hashfunction("fun with hashes", "whirlpool") %}
{# value of whirlpool_hexdigest is
\rightarrow"ce38f0a536e71b5b0758932c1d5f32d2ab6cc5bff9f02fb7c97a70291d45efa4516d4e3d99000956587c7c9f691f64b.
\sim"
# note that whirlpool is not a guaranteed hash function, hence might not be␣
˓→available on all platforms
#}
```
#### as3ninja.jinja2.filterfunctions.jsonify(*data*, *quote=True*)

serializes data to JSON format.

quote=False avoids surrounding quotes, For example:

"key": " $\{ \{ \text{min} \}$  somevariable | jsonify(quote=False)  $\}$ }"

Instead of:

```
"key": \{ \{ \text{min} \} isonify \}
```
#### **Return type**

str

as3ninja.jinja2.filterfunctions.md5sum(*data*)

Returns the hash as a hexdigest of data. data is automatically converted to bytes, using backslashreplace for utf8 characters.

# **Return type**

str

as3ninja.jinja2.filterfunctions.readfile(*ctx*, *filepath*, *missing\_ok=False*)

Reads a file and returns its content as ASCII. Expects the file to be a ASCII (not utf8!) encoded file.

*missing\_ok=True* prevents raising an exception when the file is missing and will return an empty string (default: missing\_ok=False).

**Return type** str

as3ninja.jinja2.filterfunctions.sha1sum(*data*)

Returns the hash as a hexdigest of data. data is automatically converted to bytes, using backslashreplace for utf8 characters.

**Return type** str

as3ninja.jinja2.filterfunctions.sha256sum(*data*)

Returns the hash as a hexdigest of data. data is automatically converted to bytes, using backslashreplace for utf8 characters.

**Return type**

str

as3ninja.jinja2.filterfunctions.sha512sum(*data*)

Returns the hash as a hexdigest of data. data is automatically converted to bytes, using backslashreplace for utf8 characters.

**Return type** str

as3ninja.jinja2.filterfunctions.to\_list(*data*)

Converts data to a list. Unlike list it will not convert str to a list of each character but wrap the whole str in a list. Does not convert existing lists.

For example:

"virtualAddresses": {{ ninja.virtual\_addresses | to\_list | jsonify }},

If ninja.virtual\_addresses is a list already it will not be nested, if it is a string, the string will be placed in a list.

Another example using the python REPL:

( to\_list("foo bar") == ['foo bar'] ) ==  $True$  # strings ( to\_list(["foo", "bar"]) == ['foo', 'bar'] ) == True  $#$  existing lists ( to\_list(245) ==  $[245]$  ) == True # integers

**Return type** list

as3ninja.jinja2.filterfunctions.uuid(*\_=None*)

Returns a UUID4

**Return type** str

#### **as3ninja.jinja2.filters module**

This module holds Jinja2 filters for AS3 Ninja.

as3ninja.jinja2.filters.ninjutsu(*ctx*, *value*, *\*\*kwargs*)

ninjutsu passes its input to jinja2 rendereing using the existing jinja2 environment and context. You can specify arbitary keyword arguments to pass additional variables to the renderer. This is important if you define variables within control structures, for example loops. These variables are not exported in the context and can therefore not be accessed within the jinja2 template passed to ninjutsu.

Example:

```
...
{% for thisone in allofthem %}
...
{# making thisone available to ninjutsu by passing
# it as a keyword argument with the same name
#}
{{ somesource.content.with.jinja2 | ninjutsu(thisone=thisone) }}
...
{% endfor %}
```
If somesource.content.with.jinja2 uses myvar it would fail if we don't specify the keyword argument myvar=myvar, as it is not automatically exposed to the existing *jinja2 context*. An alternative are namespaces, just make sure the namespace is defined outside any of the control structures. Also note that the variable name will be an attribute of the namespace.

```
...
\{% clipboard = namespace() %}
{% for thisone in allofthem %}
...
{% set clipboard.thisone = thisone %}
...
{# thisone is now available to ninjutsu as clipboard.thisone #}
{{ somesource.content.with.jinja2 | ninjutsu }}
...
{% endfor %}
```
**Return type** str

#### **as3ninja.jinja2.functions module**

This module holds Jinja2 functions for AS3 Ninja.

```
class as3ninja.jinja2.functions.iterfiles(pattern, missing_ok=False)
```
Bases: object

iterates files, returns a tuple of all globbing matches and the file content as dict. Assumes the file content is either JSON or YAML.

iterfiles will ignore missing files if *missing\_ok=True* is specified (default: False), otherwise will raise a *FileNot-FoundError* exception.

#### **as3ninja.jinja2.j2ninja module**

J2Ninja collects jinja2 filters, functions an tests in a single class.

#### class as3ninja.jinja2.j2ninja.J2Ninja

Bases: object

J2Ninja provides decorator methods to register jinja2 filters, functions and tests, which are available as class attributes (dict).

```
filters: dict = {'b64decode': <function b64decode>, 'b64encode': <function
b64encode>, 'env': <function env>, 'hashfunction': <function hashfunction>,
'jsonify': <function jsonify>, 'md5sum': <function md5sum>, 'ninjutsu': <function
ninjutsu>, 'readfile': <function readfile>, 'sha1sum': <function sha1sum>,
'sha256sum': <function sha256sum>, 'sha512sum': <function sha512sum>, 'to_list':
<function to_list>, 'uuid': <function uuid>, 'vault': <function vault>}
```

```
functions: dict = {'VaultClient': <class 'as3ninja.vault.VaultClient'>,
'b64decode': <function b64decode>, 'b64encode': <function b64encode>, 'env':
<function env>, 'hashfunction': <function hashfunction>, 'iterfiles': <class
'as3ninja.jinja2.functions.iterfiles'>, 'jsonify': <function jsonify>, 'md5sum':
<function md5sum>, 'readfile': <function readfile>, 'sha1sum': <function sha1sum>,
'sha256sum': <function sha256sum>, 'sha512sum': <function sha512sum>, 'to_list':
<function to_list>, 'uuid': <function uuid>, 'vault': <function vault>}
```
classmethod registerfilter(*function*)

Decorator to register a jinja2 filter

#### classmethod registerfunction(*function*)

Decorator to register a jinja2 function

## classmethod registertest(*function*)

Decorator to register a jinja2 test

tests: dict =  $\{\}$ 

#### **as3ninja.jinja2.tests module**

This module holds Jinja2 tests for AS3 Ninja.

#### **Module contents**

Jinja2 filters, functions and tests module for AS3 Ninja.

#### **as3ninja.schema package**

#### **Submodules**

#### **as3ninja.schema.as3schema module**

AS3 Schema Class module. Represents the AS3 JSON Schema as a python class.

class as3ninja.schema.as3schema.AS3Schema(*version='latest'*)

Bases: object

Creates a AS3Schema instance of specified version. The [validate\(\)](#page-53-0) method provides AS3 Declaration validation based on the AS3 JSON Schema.

#### **Parameters**

**version**  $(str) - AS3$  Schema version (Default value = "latest")

\_SCHEMA\_FILENAME\_GLOB = '\*\*/as3-schema-\*.json'

\_SCHEMA\_LOCAL\_FSPATH = PosixPath('/home/docs/.as3ninja/f5-appsvcs-extension/schema')

\_SCHEMA\_REF\_URL\_TEMPLATE = '/home/docs/.as3ninja/f5-appsvcs-extension/schema/ {{version}}/as3-schema-{{version}}-\*.json'

#### \_\_schemalist\_sort\_helper(*value*)

Private Method: A sort helper.

Sorts based on the schema version (converted to int).

**Return type** int

#### \_\_version\_sort\_helper(*value*)

Private Method: A sort helper. converts value: str to int and removes "."

#### **Parameters**

**value**  $(str) - str$ : A version str (example: "3.8.1")

### **Return type**

int

#### \_build\_ref\_url(*version*)

Private Method: \_build\_ref\_url builds the absolute filesystem url to the AS3 Schema file for specified version.

**Parameters version**  $(str)$  – The AS3 Schema version

**Return type**

str

#### \_check\_version(*version*)

Private Method: \_check\_version checks if the specified version exists in available schemas. In case the specified schema version is not loaded, it will load the version. It converts "latest" to the actual version.

The checked version is returned as str.

**Return type** str

#### \_latest\_version: str = ''

#### \_load\_schema(*version*, *force=False*)

Private Method: load schema file from disk for specified version. force parameter can be used to force load the schema file, even if it has been read already.

**Return type** None

#### \_ref\_update(*schema*, *\_ref\_url*)

Private Method: \_ref\_update performs an in-place update of relative \$ref (starting with #) into absolute references by prepending \_ref\_url.

See: <https://github.com/Julian/jsonschema/issues/570>

**Return type** None

#### \_schema\_ref\_update(*version*)

Private Method: \_schema\_ref\_update returns the AS3 Schema for specified version with updated references.

**Parameters** version (str) – The AS3 Schema version

**Return type** dict

 $_s$ chemas: dict = {}

\_schemas\_ref\_updated: dict = {}

#### \_sort\_schemas()

Private Method: Sorts the schemas class attribute according to version

**Return type** None

#### \_update\_versions(*versions*)

Private Method: Updates and sorts the versions class attribute

**Return type** None

#### static \_validate\_schema\_version\_format(*version*)

Private Method: validates the format and minimum version.

**Parameters** version (str) – str: AS3 Schema version

**Return type** None

#### \_validator(*version*)

Creates jsonschema.Draft7Validator for specified AS3 schema version. Will check schema is valid and raise a jsonschema SchemaError otherwise. Memoizes the Draft7Validator instance for faster re-use.

**Return type** None

 $_validators: dict = {}$ 

#### $T$  versions: tuple =  $()$

#### property is\_latest: bool

Property: returns bool(True) if this instance has the latest Schema version available. Returns False otherwise.

#### property latest\_version: str

Property: returns the latest AS3 schema version as str.

#### property schema: dict

Property: returns the Schema of this AS3 Schema instance as dict.

#### property schema\_asjson: str

Property: returns the Schema as JSON of this AS3 Schema instance as a python str.

#### property schemas: dict

Property: returns all known AS3 Schemas as dict.

updateschemas(*githubrepo='https://github.com/F5Networks/f5-appsvcs-extension'*, *repodir='/home/docs/.as3ninja/f5-appsvcs-extension'*)

Method: Fetches/Updates AS3 Schemas from the GitHub Repository.

#### **Parameters**

- githubrepo (str) str: Git/Github repository to fetch AS3 Schemas from (Default value = constant NINJASETTINGS.SCHEMA\_GITHUB\_REPO)
- repodir (str) str: Target directory to clone to (Default value = constant NINJASET-TINGS.SCHEMA\_BASE\_PATH)

#### **Return type**

None

#### <span id="page-53-0"></span>validate(*declaration*, *version=None*)

Method: Validates a declaration against the AS3 Schema. Raises a AS3ValidationError on failure.

#### **Parameters**

- declaration (Union [dict, str]) Declaration to be validated against the AS3 Schema.
- version  $(Optional[str]) -$  Allows to validate the declaration against the specified version instead of this AS3 Schema instance version. If set to "auto", the version of the declaration is used.

#### **Return type**

None

#### property version: str

Property: returns the Schema version of this AS3 Schema instance as str.

#### property versions: tuple

Property: returns all versions available as a sorted tuple.

#### **as3ninja.schema.formatcheckers module**

AS3 Schema Format Checker for F5 specific formats.

#### class as3ninja.schema.formatcheckers.AS3FormatChecker(*\*args*, *\*\*kwargs*)

Bases: FormatChecker

AS3FormatChecker subclasses jsonschema.FormatChecker to provide AS3 specific format checks.

#### static \_is\_type(*is\_type*, *value*)

Helper function \_is\_type returns *True* when *is\_type(value)* does not raise an exception, *False* otherwise

#### **Parameters**

- is\_type  $(Any)$  The type to check against
- value (Any) Value to check

**Return type** bool

#### static \_regex\_match(*regex*, *value*)

Helper function \_regex\_match matches a regular expression against the given value. Returns *True* when regex matches, *False* otherwise.

#### **Parameters**

- regex  $(str)$  The regular expression, for example:  $r'$  ^ [ -~]+\$'
- **value** (str) Value to apply the regular expression to

#### **Return type**

bool

#### property as3\_schema\_format\_checkers: dict

Returns dict of AS3 formats: f5ip, f5ipv4, f5ipv6, f5label, f5long-id, f5remark, f5pointer, f5base64 Currently missing formats used in AS3:

- date-time
- uri
- url

#### **Module contents**

AS3 Schema package.

## **6.1.2 Submodules**

## **6.1.3 as3ninja.api module**

AS3Ninja's REST API

```
class as3ninja.api.AS3Declare(**data)
```
Bases: BaseModel

Model for an inline AS3 Declaration

```
abc_impl = \langle_abc._abc_data object>
     declaration_template: str
     template_configuration: Union[List[dict], dict]
class as3ninja.api.AS3DeclareGit(**data)
     Bases: BaseModel
     Model for an AS3 Declaration from a Git repository
     \_abc\_impl = <-abc._abc\_data object>
     branch: Optional[str]
     commit: Optional[str]
     declaration_template: Optional[str]
     depth: int
     repository: str
     template_configuration: Union[List[Union[dict, str]], dict, str, None]
class as3ninja.api.AS3ValidationResult(**data)
     Bases: BaseModel
     AS3 declaration Schema validation result
     \_abc\_impl = <-abc\_abc\_data object>
     error: Optional[str]
     valid: bool
class as3ninja.api.Error(**data)
     Bases: BaseModel
     Generic Error Model
     \_abc\_imp1 = <\_abc._abc\_data object>
     code: int
    message: str
class as3ninja.api.LatestVersion(**data)
     Bases: BaseModel
     AS3 /schema/latest_version response
     \_abc\_impl = <-abc._abc\_data object>
     latest_version: str
async as3ninja.api._schema_validate(declaration, version=Query(latest))
     Validate declaration in POST payload against AS3 Schema of version (Default: latest)
async as3ninja.api.default_redirect()
```
redirect / to /api/docs

## async as3ninja.api.docs\_redirect()

redirect /docs to /api/docs

#### async as3ninja.api.get\_schema\_latest\_version()

Returns latest known AS3 Schema version

```
async as3ninja.api.get_schema_schema_version(version=Query(latest))
```
Returns AS3 Schema of version

#### async as3ninja.api.get\_schema\_schemas()

Returns all known AS3 Schemas

#### async as3ninja.api.get\_schema\_versions()

Returns array of version numbers for all known AS3 Schemas

#### async as3ninja.api.openapi\_redirect()

redirect /openapi.json to /api/openapi.json

#### async as3ninja.api.post\_declaration\_git\_transform(*as3d*)

Transforms an AS3 declaration template, see AS3DeclareGit for details on the expected input. Returns the AS3 Declaration.

#### async as3ninja.api.post\_declaration\_transform(*as3d*)

Transforms an AS3 declaration template, see AS3Declare for details on the expected input. Returns the AS3 Declaration.

#### async as3ninja.api.redoc\_redirect()

redirect /redoc to /api/redoc

#### as3ninja.api.startup()

preload AS3Schema Class - assume Schemas are available

## **6.1.4 as3ninja.cli module**

#### AS3 Ninja CLI module

```
as3ninja.cli._output_declaration(as3declaration, output_file, pretty)
```
Function to output the transformed declaration

## **6.1.5 as3ninja.declaration module**

The AS3Declaration module. Represents an AS3 Declaration as a python class.

class as3ninja.declaration.AS3Declaration(*template\_configuration*, *declaration\_template=None*,

*jinja2\_searchpath='.'*)

Bases: object

Creates an AS3Declaration instance representing the AS3 declaration.

The AS3 declaration is created using the given template configuration, which can be either a dict or list of dicts. If a list is provided, the member dicts will be merged using \_dict\_deep\_update().

Optionally a jinja2 declaration\_template can be provided, otherwise it is read from the configuration. The template file reference is expected to be at *as3ninja.declaration\_template* within the configuration. An explicitly specified declaration\_template takes precedence over any included template.

#### **Parameters**

- template\_configuration  $(Dict) AS3$  Template Configuration as dict or list
- declaration\_template (Optional[str]) Optional Declaration Template as str (Default value  $=$   $\cdots$ <sup>\*</sup>)
- jinja2\_searchpath (str) The jinja2 search path for the FileSystemLoader. Important for jinja2 includes. (Default value = ".")

#### \_jinja2\_render()

Renders the declaration using jinja2. Raises relevant exceptions which need to be handled by the caller.

### **Return type**

str

#### \_transform()

Transforms the declaration\_template using the template\_configuration to an AS3 declaration. On error raises: :rtype: None

- AS3TemplateSyntaxError on jinja2 template syntax errors
- AS3UndefinedError for undefined variables in the declaration template
- AS3JSONDecodeError in case the rendered declaration is not valid JSON

#### property declaration\_template: str

Property contains the declaration template loaded or provided during instantiation

#### <span id="page-57-0"></span> $dict()$

Returns the AS3 Declaration.

**Return type** [dict](#page-57-0)

#### json()

Returns the AS3 Declaration as JSON.

**Return type**

str

### **6.1.6 as3ninja.exceptions module**

All AS3 Ninja exceptions.

exception as3ninja.exceptions.AS3JSONDecodeError(*message=''*, *original\_exception=None*)

Bases: ValueError

Raised when the produced JSON cannot be decoded

static \_highlight\_error(*doc*, *err\_lineno*, *err\_colno*)

Adds line numbers and highlights the error in the JSON document.

**Parameters**

- doc (str) (invalid) JSON document
- err\_lineno (int) Erroneous line number
- err\_colno (int) exact error position on erroneous line

#### **Return type**

str

```
exception as3ninja.exceptions.AS3SchemaError(message='', original_exception=None)
     Bases: SchemaError
```
Raised when AS3 Schema is erroneous, eg. does not adhere to jsonschema standards.

#### exception as3ninja.exceptions.AS3SchemaVersionError

Bases: ValueError

AS3 Schema Version Error, version is likely invalid or unknown.

exception as3ninja.exceptions.AS3TemplateConfigurationError

Bases: ValueError

Raised when a problem occurs during building the Template Configuration.

```
exception as3ninja.exceptions.AS3TemplateSyntaxError(message, declaration_template,
```
*original\_exception=None*)

Bases: Exception

Raised to tell the user that there is a problem with the AS3 declaration template.

#### static \_highlight\_error(*doc*, *err\_lineno*)

Adds line numbers and highlights the error in the Jinja2 template.

**Parameters**

- doc  $(str) (invalid)$  Jinja2 template
- err\_lineno (int) Erroneous line number

**Return type**

str

exception as3ninja.exceptions.AS3UndefinedError(*message*, *original\_exception=None*)

Bases: UndefinedError

Raised if a AS3 declaration template tries to operate on Undefined.

exception as3ninja.exceptions.AS3ValidationError(*message=''*, *original\_exception=None*)

Bases: ValidationError

Validation of AS3 declaration against AS3 Schema produced an error.

#### exception as3ninja.exceptions.GitgetException

Bases: SubprocessError

Gitget Exception, subclassed SubprocessError Exception

### **6.1.7 as3ninja.gitget module**

Gitget provides a minimal interface to 'git' to clone a repository with a specific branch, tag or commit id.

class as3ninja.gitget.Gitget(*repository*, *depth=None*, *branch=None*, *commit=None*, *repodir=None*, *force=False*)

Bases: object

Gitget context manager clones a git repository. Raises GitgetException on failure. Exports: *info* dict property with information about the cloned repository *repodir* str property with the filesystem path to the temporary directory Gitget creates a shall clone of the specified repository using the specified and optional depth. A branch can be selected, if not specified the git server default branch is used (usually master).

A specific commit id in long format can be selected, depth can be used to reach back into the past in case the commit id isn't available through a shallow clone.

#### \_checkout\_commit()

Private Method: checks out specific commit id

Note: short ID (example: 2b54d17) is not allowed, must be the long commit id Note: The referenced commit id must be in the cloned repository or within a depth of 20

#### \_clone()

Private Method: clones git repository

#### static \_datetime\_format(*epoch*)

Private Method: returns a human readable UTC format  $(\%Y-\%m-\%dT\%H:\%X:\%SZ)$  of the unix epoch

**Parameters** epoch (Union[int, str]) – Unix epoch

**Return type** str

\_get\_gitlog()

Private Method: parses the git log to a dict

**Return type** None

\_gitcmd = ('git', '-c', 'http.sslVerify=True', '-c', 'http.proxy=')

#### \_run\_command(*cmd*)

Private Method: runs a shell command and handles/raises exceptions based on the command return code

#### **Parameters**

 $cmd (tuple) - list of command + arguments$ 

**Return type**

str

#### static \_sh\_quote(*arg*)

Private Method: returns a shell escaped version of arg, where arg can by any type convertible to str. uses shlex.quote

#### **Parameters**

arg – Argument to pass to *shlex.quote*

**Return type**

str

#### property info: dict

Property: returns dict with git log information

#### property repodir: str

Property: returns the (temporary) directory of the repository

#### rmrepodir()

Method: Removes the repodir.

This method is useful if repodir has been specified in \_\_init\_\_().

**Return type** None

## **6.1.8 as3ninja.settings module**

AS3 Ninja global configuration parameters.

```
class as3ninja.settings.NinjaSettings(_env_file='<object object>', _env_file_encoding=None,
                                            _env_nested_delimiter=None, _secrets_dir=None, **values)
```
Bases: BaseSettings

AS3 Ninja Settings class.

Holds the default configuration for AS3 Ninja.

Reads from \$CWD/as3ninja.settings.json if it exists, otherwise from *\$HOME/.as3ninja/as3ninja.settings.json*. If none of the configuration files exist, it creates *\$HOME/.as3ninja/as3ninja.settings.json* and writes the current configuration (default + settings overwritten by ENV vars).

Any setting can be overwritten using environment variables. The ENV variable has a prefix of *AS3N\_* + name of the setting. The environment variables take precedence over any setting in the configuration file.

#### class Config

Bases: object

Configuration for NinjaSettings BaseSettings class

case\_sensitive = True

env\_prefix = 'AS3N\_'

extra = 'forbid'

GITGET\_PROXY: str

GITGET\_SSL\_VERIFY: bool

GITGET\_TIMEOUT: int

SCHEMA\_BASE\_PATH: str

SCHEMA\_GITHUB\_REPO: str

VAULT\_SSL\_VERIFY: bool

 $\_abc\_imp1 = <\_abc._abc\_data$  object>

#### class as3ninja.settings.NinjaSettingsLoader

Bases: object

The NinjaSettingsLoader class is an utility class which will return a callable instance which in fact returns an instance of NinjaSettings. NinjaSettingsLoader contains utility functions to detect the config file and the SCHEMA\_BASE\_PATH, it will also create the config file if it does not yet exist.

AS3NINJA\_CONFIGFILE\_NAME = 'as3ninja.settings.json'

AS3\_SCHEMA\_DIRECTORY = '/f5-appsvcs-extension'

#### RUNTIME\_CONFIG = ['SCHEMA\_BASE\_PATH']

#### classmethod \_detect\_config\_file()

Detect if/where the AS3 Ninja config file *(as3ninja.settings.json)* is located.

First checks for existence of *as3ninja.settings.json* and uses this file if found. Alternatively *Path.home()/.as3ninja/as3ninja.settings.json* is used and created if it doesn't exist.

### **Return type**

Optional[str]

#### classmethod \_detect\_schema\_base\_path()

Detect where AS3 JSON Schema files are stored.

First checks for existence of *Path.cwd()/f5-appsvcs-extension* and uses this path if found. Alternatively *Path.home()/.as3ninja/f5-appsvcs-extension* is used and created if it doesn't exist.

### **Return type**

str

### \_save\_config()

Saves the current settings as JSON to the configuration file in  $\sim$ /.as3ninja/. It removes any RUN-TIME\_CONFIG keys before saving.

## **Return type**

None

\_settings: [NinjaSettings](#page-60-0) = NinjaSettings(GITGET\_TIMEOUT=120, GITGET\_SSL\_VERIFY=True, GITGET\_PROXY='', SCHEMA\_BASE\_PATH='', SCHEMA\_GITHUB\_REPO='https://github.com/F5Networks/f5-appsvcs-extension', VAULT\_SSL\_VERIFY=True)

## **6.1.9 as3ninja.templateconfiguration module**

The AS3TemplateConfiguration module allows to compose AS3 Template Configurations from YAML, JSON or dict(s).

class as3ninja.templateconfiguration.AS3TemplateConfiguration(*template\_configuration=None*,

*base\_path=''*, *overlay=None*)

#### Bases: [DictLike](#page-65-0)

The AS3TemplateConfiguration module. Allows to build an AS3 Template Configuration from YAML, JSON or dict. Creates a AS3TemplateConfiguration instance for use with AS3Declaration.

The Template Configuration can be created from one or more files or *dicts*. Globbing based on pathlib Path glob is supported to load multiple files. De-serialization for files is automatically performed, YAML and JSON is supported. If a file is included multiple times, it is only loaded once on first occurrence. AS3TemplateConfigurationError exception is raised when a file is not found or not readable.

Files can be included using the as3ninja.include Union[str, List[str]] namespace in every specified configuration file. Files included through this namespace will not be checked for as3ninja.include and therefore cannot include further files.

The as3ninja.include namespace is updated with entries of all as3ninja.include entries, globbing will be expanded. This helps during troubleshooting.

If a list of inputs is provided, the input will be merged using [\\_dict\\_deep\\_update\(\)](#page-62-0).

If template configuration is None, AS3TemplateConfiguration will look for the first default configuration file it finds in the current working directory (files are in order: *ninja.json*, *ninja.yaml*, *ninja.yml*).

#### **Parameters**

- template\_configuration (Union[List[Union[[dict](#page-63-0), str]], dict, str, None]) Template Configuration (Optional)
- base\_path (Optional[str]) Base path for any configuration file includes. (Optional)

Example usage:

```
from as3ninja.templateconfiguration import AS3TemplateConfiguration
as3tc = AS3TemplateConfiguration([
            {"inlineConfig": True},
            "./config.yaml",
            "./config.json",
            "./includes/*.yaml"
    ])
as3tc.dict()
as3tc.json()
as3tc\_dict = dict(as3tc)
```
#### class TemplateConfigurationValidator(*\*\*data*)

Bases: BaseModel

Data Model validation and de-serialization for as3ninja.include namespace.

```
_abc_impl = <_abc._abc_data object>
```

```
template_configuration: Union[List[Union[dict, str]], dict, str]
```
#### \_deserialize\_files()

De-serialize configuration files in self.\_template\_configurations

#### \_deserialize\_includes(*includes*, *register=True*)

Iterates and expands over the list of includes and yields the deseriealized data.

#### **Parameters**

- includes (List[str]) List of include files
- register (bool) Register include file to avoid double inclusion (Default: True)

#### **Return type**

Generator

#### <span id="page-62-0"></span>\_dict\_deep\_update(*dict\_to\_update*, *update*)

Similar to dict.update() but with full depth.

**Parameters**

- dict\_to\_update (Dict) dict to update (will be mutated)
- **update** (Dict) dict: dict to use for updating dict\_to\_update

**Return type** Dict

Example:

```
dict.update:
{ 'a': {'b':1, 'c':2} }.update({'a': {'d':3} })
\rightarrow { 'a': {'d':3} }
_dict_deep_update:
{ 'a': {'b':1, 'c':2} } with _dict_deep_update({'a': {'d':3} })
\Rightarrow { 'a': {'b':1, 'c':2, 'd':3} }
```
#### \_import\_includes(*defferred=False*)

Iterates the list of Template Configurations and imports all includes in order.

#### **Parameters**

defferred (bool) – Include defferred includes instead of user specified as3ninja.include

#### \_merge\_configuration()

Merges \_template\_configurations list of dicts to a single dict

#### \_ninja\_default\_configfile()

Identify first config file which exists:ninja.json, ninja.yaml or ninja.yml. Raise AS3TemplateConfigurationError on error.

#### **Return type**

str

#### \_path\_glob(*pattern*)

Path(self.\_base\_path).glob(pattern) with support for an absolute pattern.

**Return type** Generator[Path, None, None]

#### \_tidy\_as3ninja\_namespace()

Tidy as3ninja. namespace in the configuration. Removes:

- \_deserialize\_file
- removes entire as3ninja namespace if empty

#### \_update\_configuration\_includes()

Updates as3ninja.include with the full list of included files and removes \_\_deserialize\_file

#### <span id="page-63-0"></span>dict()

Returns the merged Template Configuration

**Return type** [dict](#page-63-0)

#### json()

Returns the merged Template Configuration as JSON

**Return type**

str

## **6.1.10 as3ninja.types module**

#### AS3 Ninja types.

#### <span id="page-63-1"></span>class as3ninja.types.BaseF5IP

Bases: str

F5IP base class. Accepts IPv4 and IPv6 IP addresses in F5 notation.

static \_get\_addr(*ipaddr*)

**Return type** str

static \_get\_mask(*ipaddr*)

**Return type** str

static \_get\_rdid(*ipaddr*)

**Return type** str

classmethod \_validate\_ip(*value*)

**Return type** None

classmethod \_validate\_ipany(*value*)

**Return type** None

static \_validate\_ipv4(*value*)

**Return type** None

static \_validate\_ipv6(*value*)

**Return type** None

static \_validate\_rdid(*rdid*)

**Return type** None

#### classmethod validate(*value*)

Validate method is automatically called pydantic.

#### <span id="page-64-1"></span>class as3ninja.types.BaseF5IPv4

Bases: [BaseF5IP](#page-63-1)

F5IPv4 base class. Accepts IPv4 addresses in F5 notation.

classmethod \_validate\_ip(*value*)

**Return type** None

<span id="page-64-2"></span>class as3ninja.types.BaseF5IPv6

Bases: [BaseF5IP](#page-63-1)

F5IPv6 base class. Accepts IPv6 addresses in F5 notation.

classmethod \_validate\_ip(*value*)

**Return type** None

#### <span id="page-64-0"></span>class as3ninja.types.F5IP(*f5ip*)

Bases: BaseModel

Accepts and validates IPv6 and IPv4 addresses in F5 notation.

```
\_abc\_impl = <-abc._abc\_data object>
     addr: str
     f5ip: BaseF5IP
     mask: Optional[Any]
     rdid: Optional[Any]
class as3ninja.types.F5IPv4(f5ip)
     Bases: F5IP
     Accepts and validates IPv4 addresses in F5 notation.
     \_abc\_impl = <-abc._abc\_data object>
     f5ip: BaseF5IPv4
class as3ninja.types.F5IPv6(f5ip)
     Bases: F5IP
     Accepts and validates IPv6 addresses in F5 notation.
     \_abc\_imp1 = <\_abc._abc\_data object>
```
f5ip: [BaseF5IPv6](#page-64-2)

## **6.1.11 as3ninja.utils module**

Various utils and helpes used by AS3 Ninja

#### <span id="page-65-0"></span>class as3ninja.utils.DictLike

Bases: object

Makes objects *feel* like a dict.

Implements required dunder and common methods used to access dict data.

 $_dict: dict = {}$ 

get(*key*, *default=None*)

**Return type** Any

items()

**Return type** ItemsView[Any, Any]

keys()

**Return type** KeysView[Any]

values()

**Return type** ValuesView[Any]

#### exception as3ninja.utils.PathAccessError(*exc*, *seg*, *path*)

Bases: KeyError, IndexError, TypeError

An amalgamation of KeyError, IndexError, and TypeError, representing what can occur when looking up a path in a nested object.

#### class as3ninja.utils.YamlConstructor

Bases: object

Organizes functions to implement a custom PyYAML constructor

INCLUDE\_TAG = '!include'

#### classmethod \_include\_constructor(*\_*, *node*)

The PyYAML constructor for the INCLUDE\_TAG (!include). This method should not be called directly, it is passed to PyYAML as a constructor function.

#### **Parameters**

node – The yaml node to be inspected

#### **Return type**

Union[List, Dict]

#### static \_path\_glob(*value*)

A Path().glob() helper function, checks if *value* actually contains a globbing pattern and either returns *value* or the result of the globbing.

#### **Parameters**

value (str) – String to check for globbing pattern and, if pattern found, to feed to Path().glob()

#### **Return type**

List[str]

#### classmethod add\_constructors(*yaml\_module*)

Adds constructors to PyYAML module.

#### **Parameters**

yaml\_module – Name of loaded PyYAML module

#### as3ninja.utils.deserialize(*datasource*)

deserialize de-serializes JSON or YAML from a file to a python dict.

A ValueError exception is raised if JSON and YAML de-serialization fails. A FileNotFoundError is raised when an included file is not found.

#### **Parameters**

**datasource**  $(str)$  – The filename (including path) to deserialize

**Return type** Dict

as3ninja.utils.dict\_filter(*dict\_to\_filter*, *filter=None*)

Filters a dict based on the provided filter.

dict\_filter will walk the dict keys based on the filter and will return the value of the last key. If filter is empty, dict to filter will be returned.

Example: assert dict\_filter({ 'a': { 'b':  $[1,2,3]$  } }, filter="a.b") ==  $[1,2,3]$ 

**Parameters**

• dict\_to\_filter (dict) - Python dict to filter

• filter (Union[tuple, str, None]) – Filter to apply to the dict. Filter can be a str (will be split on *.*) or a tuple.

## **Return type**

Any

as3ninja.utils.escape\_split(*string\_to\_split*, *seperator='.'*)

Splits a string based on the provided seperator.

escape split supports escaping the seperator by prepending a backslash.

#### **Parameters**

- string\_to\_split (str) String to split
- **seperator** (str) Seperator to use for splitting (Default: ".")

#### **Return type** tuple

as3ninja.utils.failOnException(*wrapped\_function*)

 $sys.exit(1)$  on any exception

## **6.1.12 as3ninja.vault module**

HashiCorp Vault integration

<span id="page-67-0"></span>class as3ninja.vault.VaultClient(*addr*, *token=None*, *verify=True*)

Bases: object

Vault Client object, returns a hvac.v1.Client object.

#### **Parameters**

- addr (str) Vault Address (url, eg. *https://myvault:8200/*)
- token  $(Optional[str]) -$  Vault Token to use for authentication
- verify (Union[str, bool]) If *True* Verify TLS Certificate of Vault (Default: *True*)

#### Client()

Returns hvac.client callable based on VaultClient() initialization parameters.

**Return type** Client

#### \_defaultClient = None

#### <span id="page-67-1"></span>classmethod defaultClient(*ctx*)

Returns a hvac.v1.Client based on system/environment settings.

This is method is not intended to be used directly.

First checks for existing authentication based on *vault* cli. If authenticated no further action is performed.

Then check the Jinja2 Context for the namespace ninja.as3ninja.vault and use addr, token and ssl\_verify to establish a Vault connection. For any of the above variables that doesn't exist the respective environment variable will be used as a fallback: addr = VAULT\_ADDR token = *VAULT\_TOKEN* ssl\_verify = VAULT\_SKIP\_VERIFY

If VAULT\_SKIP\_VERIFY does not exist VAULT\_SSL\_VERIFY from the AS3 Ninja configuration file (*as3ninja.settings.json*) is used.

**Parameters** ctx (Context) – Context: Jinja2 Context

**Return type** Client

class as3ninja.vault.VaultSecret(*\*args*, *path: str*, *mount\_point: str*, *engine: Union[str,*

```
VaultSecretsEngines] = VaultSecretsEngines.kv2, filter: Optional[str] =
None, version: int = 0
```
Bases: BaseModel

Vault Secret configuration BaseModel.

#### **Parameters**

- **path** The secret path. If *mount point* is not specified the first path element is assumed to be the *mount\_point*.
- mount\_point The secrets engine path. Optional.
- engine The secrets engine. Optional.
- **filter** Optional Filter to select specific data from the secret, e.g. "data.privateKey". Filter automatically prepends "data." for kv2 to replicate the same behaviour for kv1 and kv2.
- version The version of the secret. Only relevant for KV2 Secrets Engine. Optional. Default: 0 (latest secret version)

 $\_abc\_imp1 = <\_abc._abc\_data$  object>

#### static \_split\_mount\_point\_path(*path*)

Splits mount\_point from path. The first path element is treated as the mount\_point.

**Parameters**

path (str) – path parameter

**Return type** tuple

engine: Union[str, [VaultSecretsEngines](#page-68-0)]

filter: Optional[str]

mount\_point: str

path: str

#### classmethod validate\_engine(*value*)

Validate engine against VaultSecretsEngines

#### classmethod validate\_pathlike(*value*)

Basic secrets path validation using pathlib.Path. This should work for most vault secrets paths.

#### classmethod validate\_version(*value*)

Validate version

version: int

#### <span id="page-68-0"></span>class as3ninja.vault.VaultSecretsEngines(*value*)

Bases: Enum

Supported Vault Secret Engines

default = 'kv2'  $kv = 'kv1'$  $kv1 = 'kv1'$  $kv2 = 'kv2'$ 

Aliases

<span id="page-69-0"></span>as3ninja.vault.vault(*ctx*, *secret*, *client=None*, *filter=None*, *version=None*)

Vault filter to retrieve a secret. The secret is returned as a dict.

#### **Parameters**

- ctx (Context) Context: Jinja2 Context (automatically provided by jinja2)
- secret (Dict) secret configuration statement, automatically passed by "piping" to the vault filter
- client (Optional[[VaultClient](#page-67-0)]) Optional Vault client
- filter (Optional[str]) Optional Filter to select specific data from the secret, e.g. "data.privateKey". Filter automatically prepends "data." for kv2 to replicate the same behaviour for kv1 and kv2.
- version (Optional[int]) Optional secret version (overrides version provided by secret configuration statement)

**Return type** Dict

## **6.1.13 Module contents**

Top-level package for AS3 Ninja.

## **CHAPTER**

## **SEVEN**

## **AS3 NINJA SETTINGS**

as3ninja.settings.json holds the default configuration settings for AS3 Ninja.

AS3 Ninja looks for as3ninja.settings.json in the following files and uses the first it finds:

- 1. \$CWD/as3ninja.settings.json
- 2. \$HOME/.as3ninja/as3ninja.settings.json

If none of the configuration files exist, it creates \$HOME/.as3ninja/as3ninja.settings.json and writes the current configuration (default + settings overwritten by ENV vars).

Any setting can be overwritten using environment variables. The ENV variable has to be prefixed by AS3N\_. The environment variables take precedence over any setting in the configuration file.

For specific settings and its meaning check the source of [as3ninja.settings.NinjaSettings](#page-60-0).
#### **EIGHT**

### **CONTRIBUTING**

<span id="page-72-0"></span>Contributions are welcome, and they are greatly appreciated! Every little bit helps, and credit will always be given. You can contribute in many ways:

## **8.1 Types of Contributions**

#### **8.1.1 Report Bugs**

Report bugs at [https://github.com/simonkowallik/as3ninja/issues.](https://github.com/simonkowallik/as3ninja/issues)

If you are reporting a bug, please include:

- Your operating system name and version, python version and as3ninja version.
- Any details about your local setup that might be helpful in troubleshooting.
- Detailed steps to reproduce the bug.

#### **8.1.2 Fix Bugs**

Look through the GitHub issues for bugs. Anything tagged with "bug" and "help wanted" is open to whoever wants to implement it.

#### **8.1.3 Implement Features**

Look through the GitHub issues for features. Anything tagged with "enhancement" and "help wanted" is open to whoever wants to implement it.

#### **8.1.4 Write Documentation**

AS3 Ninja could always use more documentation, whether as part of the official AS3 Ninja docs, in docstrings, or even on the web in blog posts, articles, and such.

#### **8.1.5 Submit Feedback**

The best way to send feedback is to file an issue at [https://github.com/simonkowallik/as3ninja/issues.](https://github.com/simonkowallik/as3ninja/issues)

If you are proposing a feature:

- Explain in detail how it would work.
- Keep the scope as narrow as possible, to make it easier to implement.
- Remember that this is a volunteer-driven project, and that contributions are welcome :)

## **8.2 Get Started!**

Ready to contribute? Here's how to set up *as3ninja* for local development.

- 1. Fork the *as3ninja* repo on GitHub.
- 2. Clone your fork locally:

\$ git clone --branch edge git@github.com:your\_name\_here/as3ninja.git

3. Install your local copy into a virtualenv. Assuming you use poetry:

```
$ cd as3ninja/
$ poetry shell
$ poetry install
```
4. Create a branch for local development:

```
$ git checkout -b (bugfix|feature|enhancement)/name-of-your-bugfix-or-feature
```
Now you can make your changes locally.

5. When you're done making changes, check that your changes comply to code formatting and pass the tests:

```
$ make lint
$ make code-format
$ make test
```
6. Commit your changes and push your branch to GitHub:

```
$ git add .
$ git commit
$ git push origin (bugfix|feature|enhancement)/name-of-your-bugfix-or-feature
```
7. Submit a pull request through GitHub.

# **8.3 Pull Request Guidelines**

Before you submit a pull request, check that it meets these guidelines:

- 1. The pull request should include tests.
- 2. If the pull request adds functionality, the docs should be updated. Put your new functionality into a function with a docstring and update the relevant documentation.
- 3. The pull request should work for Python 3.8 and up. Check <https://github.com/simonkowallik/as3ninja/actions> and make sure that the tests pass for all supported Python versions.

### **NINE**

## **SUPPORT**

AS3 Ninja is an open source project started by a single individual and released under the [ISC license.](https://github.com/simonkowallik/as3ninja/blob/master/LICENSE)

By using AS3 Ninja you confirm to understand, agree and adhere to the license.

**Warning: There is no commercial/technical support nor any other form of support for AS3 Ninja. It comes without SLAs or any form of warranty.**

You are welcome to *[contribute](#page-72-0)*, for example by opening a [GitHub issue](https://github.com/simonkowallik/as3ninja) to report a problem.

### **TEN**

# **CREDITS**

# **10.1 Author**

• Simon Kowallik [<github@simonkowallik.com>](mailto:github@simonkowallik.com)

# **10.2 Contributors**

None yet. Why not be the first?

# **ELEVEN**

## **HISTORY**

For a detailed history please head to [GitHub releases.](https://github.com/simonkowallik/as3ninja/releases)

### **TWELVE**

### **OPEN DOC TASKS**

This is the list of outstanding documentation tasks.

**Todo:** more cli examples

(The [original entry](#page-12-0) is located in /home/docs/checkouts/readthedocs.org/user\_builds/as3ninja/checkouts/edge/docs/usage.rst, line 79.)

**Todo:** Postman collection for API calls

(The [original entry](#page-13-0) is located in /home/docs/checkouts/readthedocs.org/user\_builds/as3ninja/checkouts/edge/docs/usage.rst, line 121.)

**Todo:** Update usage as a module

(The [original entry](#page-15-0) is located in /home/docs/checkouts/readthedocs.org/user\_builds/as3ninja/checkouts/edge/docs/usage.rst, line 182.)

# **THIRTEEN**

# **INDICES AND TABLES**

- genindex
- modindex
- search

## **PYTHON MODULE INDEX**

#### a

as3ninja, [66](#page-69-0) as3ninja.api, [51](#page-54-0) as3ninja.cli, [53](#page-56-0) as3ninja.declaration, [53](#page-56-1) as3ninja.exceptions, [54](#page-57-0) as3ninja.gitget, [55](#page-58-0) as3ninja.jinja2, [47](#page-50-0) as3ninja.jinja2.filterfunctions, [43](#page-46-0) as3ninja.jinja2.filters, [46](#page-49-0) as3ninja.jinja2.functions, [46](#page-49-1) as3ninja.jinja2.j2ninja, [47](#page-50-1) as3ninja.jinja2.tests, [47](#page-50-2) as3ninja.schema, [51](#page-54-1) as3ninja.schema.as3schema, [48](#page-51-0) as3ninja.schema.formatcheckers, [51](#page-54-2) as3ninja.settings, [57](#page-60-0) as3ninja.templateconfiguration, [58](#page-61-0) as3ninja.types, [60](#page-63-0) as3ninja.utils, [62](#page-65-0) as3ninja.vault, [64](#page-67-0)

### **INDEX**

#### Symbols

\_SCHEMA\_FILENAME\_GLOB (*as3ninja.schema.as3schema.AS3Schema attribute*), [48](#page-51-1) \_SCHEMA\_LOCAL\_FSPATH (*as3ninja.schema.as3schema.AS3Schema attribute*), [48](#page-51-1) \_SCHEMA\_REF\_URL\_TEMPLATE (*as3ninja.schema.as3schema.AS3Schema attribute*), [48](#page-51-1) \_\_schemalist\_sort\_helper() (*as3ninja.schema.as3schema.AS3Schema method*), [48](#page-51-1) \_\_version\_sort\_helper() (*as3ninja.schema.as3schema.AS3Schema method*), [48](#page-51-1) \_abc\_impl (*as3ninja.api.AS3Declare attribute*), [51](#page-54-3) \_abc\_impl (*as3ninja.api.AS3DeclareGit attribute*), [52](#page-55-0) \_abc\_impl (*as3ninja.api.AS3ValidationResult attribute*), [52](#page-55-0) \_abc\_impl (*as3ninja.api.Error attribute*), [52](#page-55-0) \_abc\_impl (*as3ninja.api.LatestVersion attribute*), [52](#page-55-0) \_abc\_impl (*as3ninja.settings.NinjaSettings attribute*), [57](#page-60-1) \_abc\_impl (*as3ninja.templateconfiguration.AS3TemplateConfiguration.TemplateConfigurationValidator static method*), [54](#page-57-1) *attribute*), [59](#page-62-0) \_abc\_impl (*as3ninja.types.F5IP attribute*), [61](#page-64-0) \_abc\_impl (*as3ninja.types.F5IPv4 attribute*), [62](#page-65-1) \_abc\_impl (*as3ninja.types.F5IPv6 attribute*), [62](#page-65-1) \_abc\_impl (*as3ninja.vault.VaultSecret attribute*), [65](#page-68-0) \_build\_ref\_url() (*as3ninja.schema.as3schema.AS3Schema method*), [48](#page-51-1) \_check\_version() (*as3ninja.schema.as3schema.AS3Schema* \_is\_type() (*as3ninja.schema.formatcheckers.AS3FormatChecker method*), [48](#page-51-1) \_checkout\_commit() (*as3ninja.gitget.Gitget method*), [56](#page-59-0) \_clone() (*as3ninja.gitget.Gitget method*), [56](#page-59-0) \_datetime\_format() (*as3ninja.gitget.Gitget static method*), [56](#page-59-0) \_defaultClient (*as3ninja.vault.VaultClient attribute*), [64](#page-67-1) \_deserialize\_files() (*as3ninja.templateconfiguration.AS3TemplateConfiguration method*), [60](#page-63-1) \_deserialize\_includes() (*as3ninja.templateconfiguration.AS3TemplateConfiguration method*), [59](#page-62-0) \_detect\_config\_file() (*as3ninja.settings.NinjaSettingsLoader class method*), [57](#page-60-1) \_detect\_schema\_base\_path() (*as3ninja.settings.NinjaSettingsLoader class method*), [58](#page-61-1) \_dict (*as3ninja.utils.DictLike attribute*), [62](#page-65-1) \_dict\_deep\_update() (*as3ninja.templateconfiguration.AS3TemplateConfiguration method*), [59](#page-62-0) \_get\_addr() (*as3ninja.types.BaseF5IP static method*), [60](#page-63-1) \_get\_gitlog() (*as3ninja.gitget.Gitget method*), [56](#page-59-0) \_get\_mask() (*as3ninja.types.BaseF5IP static method*), [60](#page-63-1) \_get\_rdid() (*as3ninja.types.BaseF5IP static method*), [61](#page-64-0) \_gitcmd (*as3ninja.gitget.Gitget attribute*), [56](#page-59-0) \_highlight\_error() (*as3ninja.exceptions.AS3JSONDecodeError* \_highlight\_error() (*as3ninja.exceptions.AS3TemplateSyntaxError static method*), [55](#page-58-1) \_import\_includes() (*as3ninja.templateconfiguration.AS3TemplateConfiguration method*), [59](#page-62-0) \_include\_constructor() (*as3ninja.utils.YamlConstructor class method*), [63](#page-66-0) *static method*), [51](#page-54-3) \_jinja2\_render() (*as3ninja.declaration.AS3Declaration method*), [54](#page-57-1) \_latest\_version (*as3ninja.schema.as3schema.AS3Schema attribute*), [48](#page-51-1) \_load\_schema() (*as3ninja.schema.as3schema.AS3Schema method*), [49](#page-52-0) \_merge\_configuration() (*as3ninja.templateconfiguration.AS3TemplateConfiguration*

*method*), [59](#page-62-0)

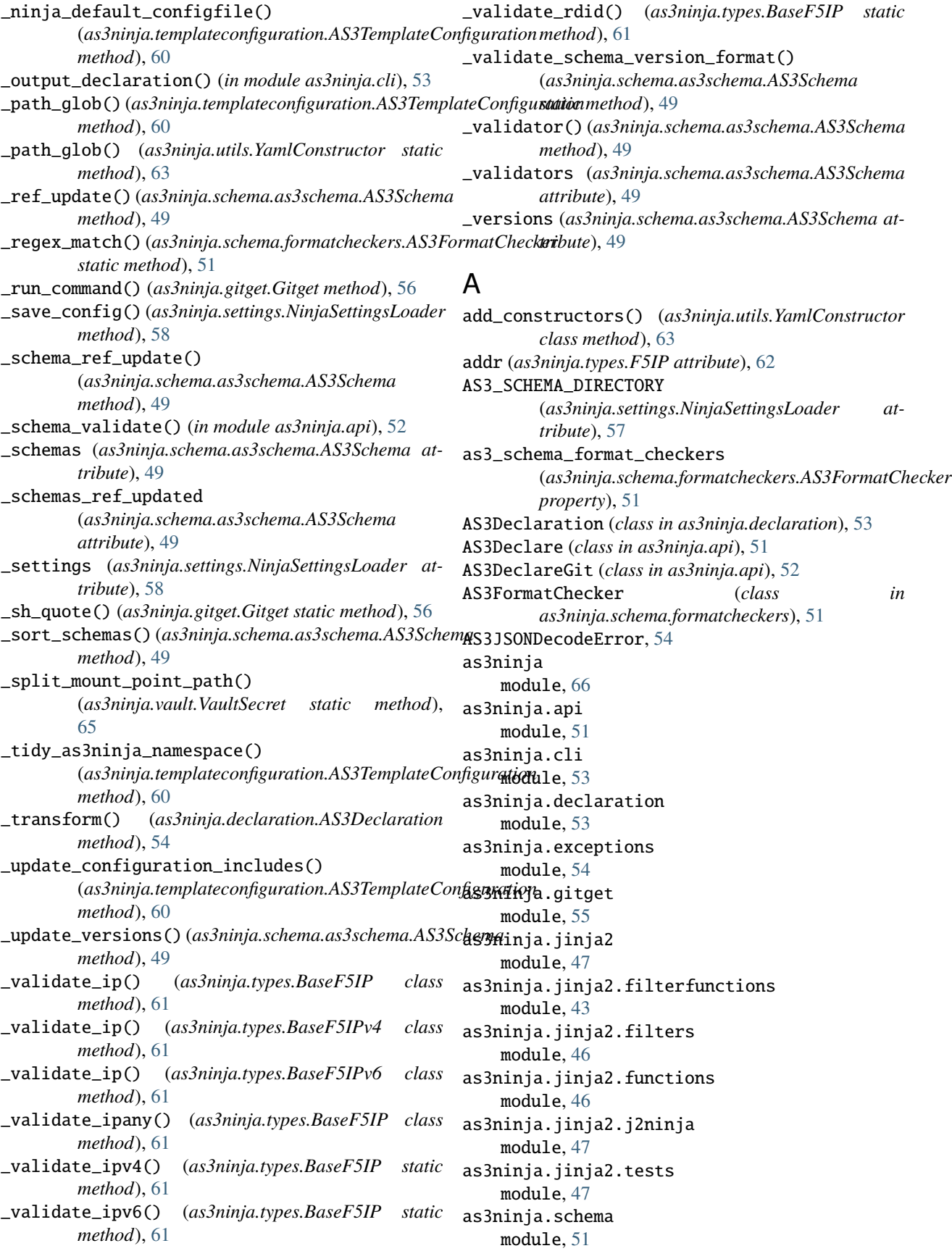

as3ninja.schema.as3schema module, [48](#page-51-1) as3ninja.schema.formatcheckers module, [51](#page-54-3) as3ninja.settings module, [57](#page-60-1) as3ninja.templateconfiguration module, [58](#page-61-1) as3ninja.types module, [60](#page-63-1) as3ninja.utils module, [62](#page-65-1) as3ninja.vault module, [64](#page-67-1) AS3NINJA\_CONFIGFILE\_NAME (*as3ninja.settings.NinjaSettingsLoader attribute*), [57](#page-60-1) AS3Schema (*class in as3ninja.schema.as3schema*), [48](#page-51-1) AS3SchemaError, [54](#page-57-1) AS3SchemaVersionError, [55](#page-58-1) AS3TemplateConfiguration (*class in as3ninja.templateconfiguration*), [58](#page-61-1) AS3TemplateConfiguration.TemplateConfigurationValidator *tribute*), [57](#page-60-1) (*class in as3ninja.templateconfiguration*), [59](#page-62-0) AS3TemplateConfigurationError, [55](#page-58-1) AS3TemplateSyntaxError, [55](#page-58-1) AS3UndefinedError, [55](#page-58-1) AS3ValidationError, [55](#page-58-1) AS3ValidationResult (*class in as3ninja.api*), [52](#page-55-0)

# B

b64decode() (*in module as3ninja.jinja2.filterfunctions*), [43](#page-46-1) b64encode() (*in module as3ninja.jinja2.filterfunctions*), [43](#page-46-1) BaseF5IP (*class in as3ninja.types*), [60](#page-63-1) BaseF5IPv4 (*class in as3ninja.types*), [61](#page-64-0) BaseF5IPv6 (*class in as3ninja.types*), [61](#page-64-0) branch (*as3ninja.api.AS3DeclareGit attribute*), [52](#page-55-0)

# C

case\_sensitive (*as3ninja.settings.NinjaSettings.Config attribute*), [57](#page-60-1) Client() (*as3ninja.vault.VaultClient method*), [64](#page-67-1) code (*as3ninja.api.Error attribute*), [52](#page-55-0) commit (*as3ninja.api.AS3DeclareGit attribute*), [52](#page-55-0)

# D

declaration\_template (*as3ninja.api.AS3Declare attribute*), [52](#page-55-0)

declaration\_template (*as3ninja.api.AS3DeclareGit attribute*), [52](#page-55-0)

declaration\_template (*as3ninja.declaration.AS3Declaration property*), [54](#page-57-1) default (*as3ninja.vault.VaultSecretsEngines attribute*), [65](#page-68-0) default\_redirect() (*in module as3ninja.api*), [52](#page-55-0) defaultClient() (*as3ninja.vault.VaultClient class method*), [64](#page-67-1) depth (*as3ninja.api.AS3DeclareGit attribute*), [52](#page-55-0) deserialize() (*in module as3ninja.utils*), [63](#page-66-0) dict() (*as3ninja.declaration.AS3Declaration method*), [54](#page-57-1) dict() (*as3ninja.templateconfiguration.AS3TemplateConfiguration method*), [60](#page-63-1) dict\_filter() (*in module as3ninja.utils*), [63](#page-66-0) DictLike (*class in as3ninja.utils*), [62](#page-65-1) docs\_redirect() (*in module as3ninja.api*), [52](#page-55-0)

# E

engine (*as3ninja.vault.VaultSecret attribute*), [65](#page-68-0) env() (*in module as3ninja.jinja2.filterfunctions*), [43](#page-46-1) env\_prefix (*as3ninja.settings.NinjaSettings.Config at*error (*as3ninja.api.AS3ValidationResult attribute*), [52](#page-55-0) Error (*class in as3ninja.api*), [52](#page-55-0) escape\_split() (*in module as3ninja.utils*), [64](#page-67-1) extra (*as3ninja.settings.NinjaSettings.Config attribute*), [57](#page-60-1)

# F

f5ip (*as3ninja.types.F5IP attribute*), [62](#page-65-1) f5ip (*as3ninja.types.F5IPv4 attribute*), [62](#page-65-1) f5ip (*as3ninja.types.F5IPv6 attribute*), [62](#page-65-1) F5IP (*class in as3ninja.types*), [61](#page-64-0) F5IPv4 (*class in as3ninja.types*), [62](#page-65-1) F5IPv6 (*class in as3ninja.types*), [62](#page-65-1) failOnException() (*in module as3ninja.utils*), [64](#page-67-1) filter (*as3ninja.vault.VaultSecret attribute*), [65](#page-68-0) filters (*as3ninja.jinja2.j2ninja.J2Ninja attribute*), [47](#page-50-3) functions (*as3ninja.jinja2.j2ninja.J2Ninja attribute*), [47](#page-50-3)

# G

get() (*as3ninja.utils.DictLike method*), [62](#page-65-1)

get\_schema\_latest\_version() (*in module as3ninja.api*), [53](#page-56-2)

get\_schema\_schema\_version() (*in module as3ninja.api*), [53](#page-56-2)

get\_schema\_schemas() (*in module as3ninja.api*), [53](#page-56-2)

get\_schema\_versions() (*in module as3ninja.api*), [53](#page-56-2) Gitget (*class in as3ninja.gitget*), [55](#page-58-1)

GITGET\_PROXY (*as3ninja.settings.NinjaSettings attribute*), [57](#page-60-1)

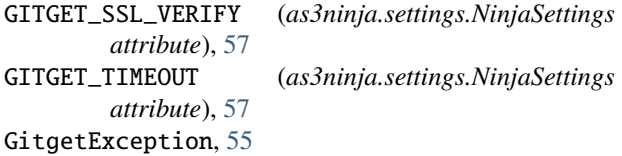

### H

hashfunction() (*in module as3ninja.jinja2.filterfunctions*), [44](#page-47-0)

#### I

INCLUDE\_TAG (*as3ninja.utils.YamlConstructor attribute*), [63](#page-66-0) info (*as3ninja.gitget.Gitget property*), [56](#page-59-0) is\_latest (*as3ninja.schema.as3schema.AS3Schema property*), [50](#page-53-0) items() (*as3ninja.utils.DictLike method*), [62](#page-65-1) iterfiles (*class in as3ninja.jinja2.functions*), [46](#page-49-2)

### J

J2Ninja (*class in as3ninja.jinja2.j2ninja*), [47](#page-50-3) json() (*as3ninja.declaration.AS3Declaration method*), [54](#page-57-1) json() (*as3ninja.templateconfiguration.AS3TemplateConfiguration* P *method*), [60](#page-63-1) jsonify() (*in module as3ninja.jinja2.filterfunctions*), [44](#page-47-0)

# K

keys() (*as3ninja.utils.DictLike method*), [62](#page-65-1) kv (*as3ninja.vault.VaultSecretsEngines attribute*), [66](#page-69-1) kv1 (*as3ninja.vault.VaultSecretsEngines attribute*), [66](#page-69-1) kv2 (*as3ninja.vault.VaultSecretsEngines attribute*), [66](#page-69-1)

# L

latest\_version (*as3ninja.api.LatestVersion attribute*), [52](#page-55-0) latest\_version (*as3ninja.schema.as3schema.AS3Schema property*), [50](#page-53-0) LatestVersion (*class in as3ninja.api*), [52](#page-55-0)

### M

mask (*as3ninja.types.F5IP attribute*), [62](#page-65-1) md5sum() (*in module as3ninja.jinja2.filterfunctions*), [44](#page-47-0) message (*as3ninja.api.Error attribute*), [52](#page-55-0) module as3ninja, [66](#page-69-1) as3ninja.api, [51](#page-54-3) as3ninja.cli, [53](#page-56-2) as3ninja.declaration, [53](#page-56-2) as3ninja.exceptions, [54](#page-57-1) as3ninja.gitget, [55](#page-58-1) as3ninja.jinja2, [47](#page-50-3) as3ninja.jinja2.filterfunctions, [43](#page-46-1)

as3ninja.jinja2.filters, [46](#page-49-2) as3ninja.jinja2.functions, [46](#page-49-2) as3ninja.jinja2.j2ninja, [47](#page-50-3) as3ninja.jinja2.tests, [47](#page-50-3) as3ninja.schema, [51](#page-54-3) as3ninja.schema.as3schema, [48](#page-51-1) as3ninja.schema.formatcheckers, [51](#page-54-3) as3ninja.settings, [57](#page-60-1) as3ninja.templateconfiguration, [58](#page-61-1) as3ninja.types, [60](#page-63-1) as3ninja.utils, [62](#page-65-1) as3ninja.vault, [64](#page-67-1) mount\_point (*as3ninja.vault.VaultSecret attribute*), [65](#page-68-0)

### N

NinjaSettings (*class in as3ninja.settings*), [57](#page-60-1) NinjaSettings.Config (*class in as3ninja.settings*), [57](#page-60-1) NinjaSettingsLoader (*class in as3ninja.settings*), [57](#page-60-1) ninjutsu() (*in module as3ninja.jinja2.filters*), [46](#page-49-2)

### O

openapi\_redirect() (*in module as3ninja.api*), [53](#page-56-2)

```
path (as3ninja.vault.VaultSecret attribute), 65
PathAccessError, 62
post_declaration_git_transform() (in module
        as3ninja.api), 53
post_declaration_transform() (in module
        as3ninja.api), 53
```
# R

```
rdid (as3ninja.types.F5IP attribute), 62
readfile() (in module as3ninja.jinja2.filterfunctions),
         44
redoc_redirect() (in module as3ninja.api), 53
                        registerfilter() (as3ninja.jinja2.j2ninja.J2Ninja
         class method), 47
registerfunction() (as3ninja.jinja2.j2ninja.J2Ninja
         class method), 47
registertest() (as3ninja.jinja2.j2ninja.J2Ninja class
         method), 47
repodir (as3ninja.gitget.Gitget property), 56
repository (as3ninja.api.AS3DeclareGit attribute), 52
rmrepodir() (as3ninja.gitget.Gitget method), 56
RUNTIME_CONFIG (as3ninja.settings.NinjaSettingsLoader
          attribute), 57
```
### S

```
schema (as3ninja.schema.as3schema.AS3Schema prop-
        erty), 50
schema_asjson (as3ninja.schema.as3schema.AS3Schema
        property), 50
```
SCHEMA\_BASE\_PATH (*as3ninja.settings.NinjaSettings attribute*), [57](#page-60-1) SCHEMA\_GITHUB\_REPO (*as3ninja.settings.NinjaSettings*

*attribute*), [57](#page-60-1) schemas (*as3ninja.schema.as3schema.AS3Schema property*), [50](#page-53-0)

sha1sum() (*in module as3ninja.jinja2.filterfunctions*), [44](#page-47-0) sha256sum() (*in module as3ninja.jinja2.filterfunctions*), [45](#page-48-0)

sha512sum() (*in module as3ninja.jinja2.filterfunctions*), [45](#page-48-0)

startup() (*in module as3ninja.api*), [53](#page-56-2)

### T

template\_configuration (*as3ninja.api.AS3Declare attribute*), [52](#page-55-0) template\_configuration (*as3ninja.api.AS3DeclareGit attribute*), [52](#page-55-0) template\_configuration (*as3ninja.templateconfiguration.AS3TemplateConfiguration.TemplateConfigurationValidator attribute*), [59](#page-62-0) tests (*as3ninja.jinja2.j2ninja.J2Ninja attribute*), [47](#page-50-3) to\_list() (*in module as3ninja.jinja2.filterfunctions*), [45](#page-48-0)

# $\mathsf{U}$

updateschemas() (*as3ninja.schema.as3schema.AS3Schema method*), [50](#page-53-0) uuid() (*in module as3ninja.jinja2.filterfunctions*), [45](#page-48-0)

# V

valid (*as3ninja.api.AS3ValidationResult attribute*), [52](#page-55-0) validate() (*as3ninja.schema.as3schema.AS3Schema method*), [50](#page-53-0) validate() (*as3ninja.types.BaseF5IP class method*), [61](#page-64-0) validate\_engine() (*as3ninja.vault.VaultSecret class method*), [65](#page-68-0) validate\_pathlike() (*as3ninja.vault.VaultSecret class method*), [65](#page-68-0) validate\_version() (*as3ninja.vault.VaultSecret class method*), [65](#page-68-0) values() (*as3ninja.utils.DictLike method*), [62](#page-65-1) vault() (*in module as3ninja.vault*), [66](#page-69-1) VAULT\_SSL\_VERIFY (*as3ninja.settings.NinjaSettings attribute*), [57](#page-60-1) VaultClient (*class in as3ninja.vault*), [64](#page-67-1) VaultSecret (*class in as3ninja.vault*), [65](#page-68-0) VaultSecretsEngines (*class in as3ninja.vault*), [65](#page-68-0) version (*as3ninja.schema.as3schema.AS3Schema property*), [50](#page-53-0) version (*as3ninja.vault.VaultSecret attribute*), [65](#page-68-0) versions (*as3ninja.schema.as3schema.AS3Schema property*), [50](#page-53-0)

YamlConstructor (*class in as3ninja.utils*), [63](#page-66-0)